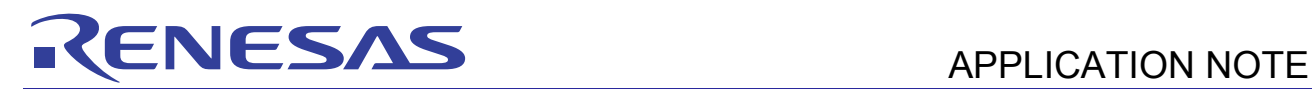

# **SH7280 Group**

# Using User Program Mode

R01AN0387EJ0100

Rev. 1.00 Nov. 30, 2010

# **Summary**

This application note describes an example to run the flash memory reprogramming program in SH7286 microcomputers (MCUs) user program mode. An external device which is connected to the SH7286 stores the data to write to the flash memory, and communicates with the flash memory using the Serial Communication Interface with FIFO.

The flash memory reprogramming program described in this application note is stored on the SH7286 user MAT. The simple flash API for SH2 and SH2A (Standard API) provided by the Renesas Electronics is used to reprogram the flash memory.

# **Target Device**

SH7286 MCU

### **Contents**

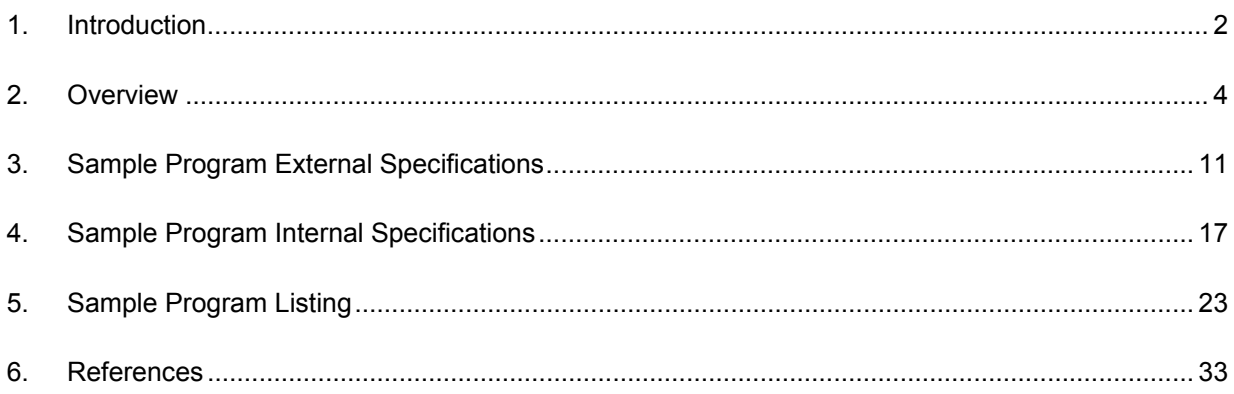

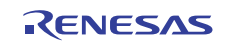

# <span id="page-1-0"></span>**1. Introduction**

## **1.1 Specifications**

This application programs, erases, and reads the flash memory using user program mode. User program mode handles programming, erasing, and reading with a desired interface. This application uses the serial communication between the host computer and the SH7286 to handle these processing.

When the SH7286 receives the flash reprogramming/erasing command (user control command) from the host computer while executing the user application, the SH7286 programs or erases the flash memory. When it receives the flash memory reading command from the host computer, it reads the flash memory.

[Figure 1](#page-1-0) shows the system configuration of this application.

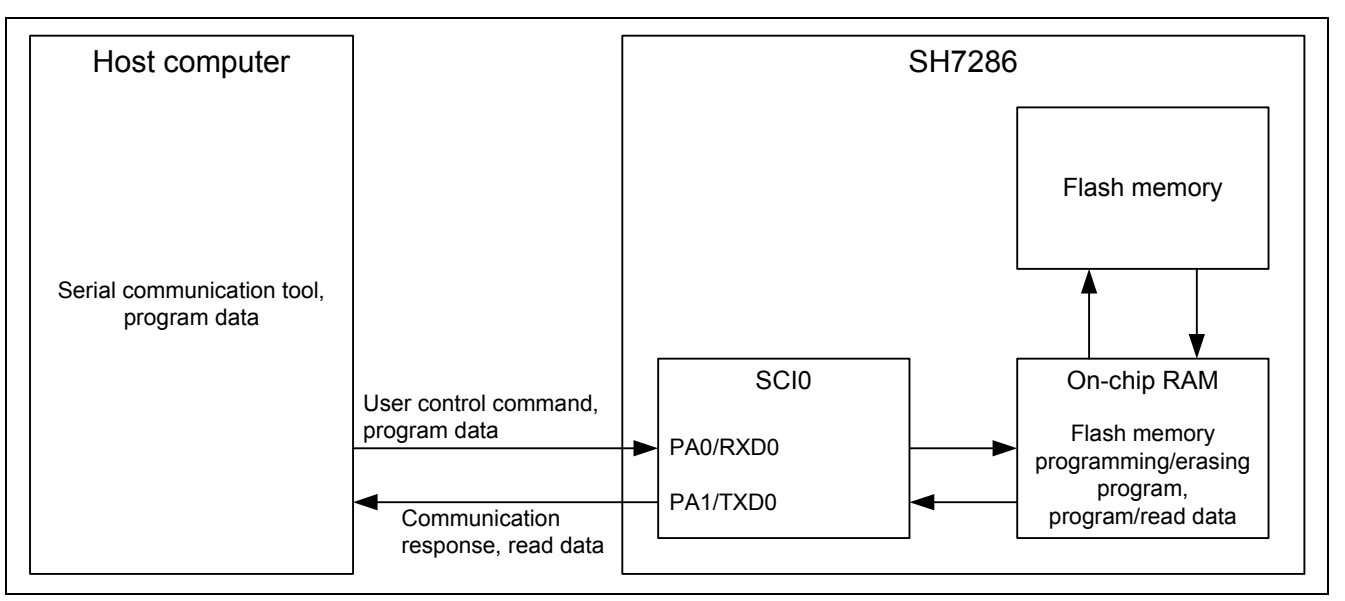

**Figure 1 System Configuration** 

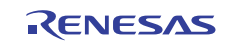

### **1.2 Modules Used**

- Serial Communication Interface (SCI)
- Flash Memory (ROM)

# **1.3 Applicable Conditions**

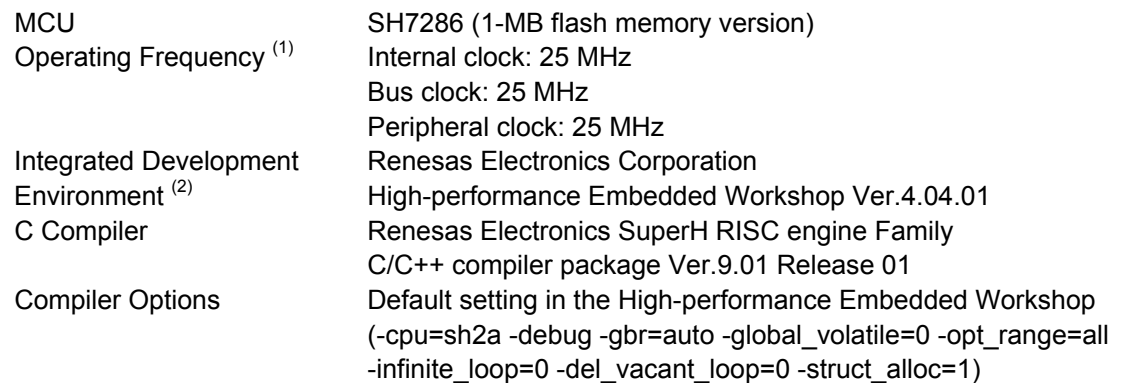

- Notes: 1. When downloading the on-chip program to program or erase the flash memory, set the ratio of internal clock (Iφ), bus clock (Bφ), and peripheral clock (Pφ) by the Frequency control register (FRQCR) as 1/4:1/4:1/4 to the input clock frequency.
	- 2. As the E10A-USB emulator does not support boot mode, user boot mode, and user program mode, the flash memory reprogramming program cannot be debugged by the E10A-USB emulator.

# **1.4 Related Application Note**

For more information, refer to the following application note:

• SH Family Simple Flash API for SH2 and SH2A

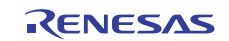

# <span id="page-3-0"></span>**2. Overview**

This application uses the Serial Communication Interface (SCI) to connect the SH7286 with the external device.

### **2.1 Overview of Modules**

### **2.1.1 Serial Communication Interface (SCI)**

SCI supports both asynchronous and clocked synchronous serial communication. It also supports full-duplex communication and allows double-buffering both at transmitter and receiver to transmit/receive the serial data continuously at high speed.

This application uses the SCI for the handshake between the SH7286 and an external device, and to transmit/receive the flash memory reprogram data.

[Figure 2](#page-3-0) shows the SCI block diagram.

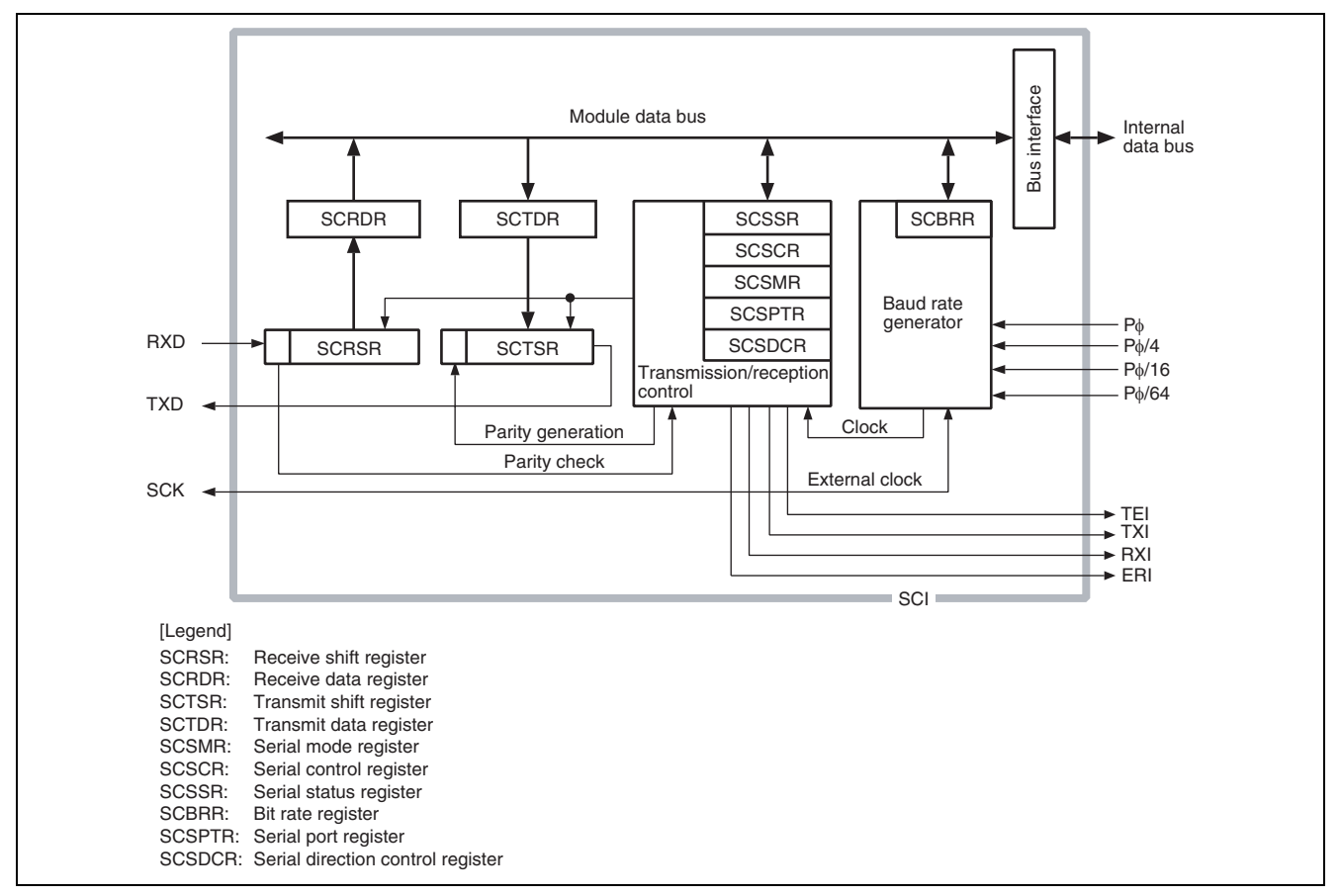

**Figure 2 SCI Block Diagram** 

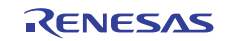

### <span id="page-4-0"></span>**2.1.2 Flash Memory (ROM)**

The SH7280 group MCU programs or erases the flash memory using its on-chip program.

[Figure 3](#page-4-0) shows the flash memory block diagram.

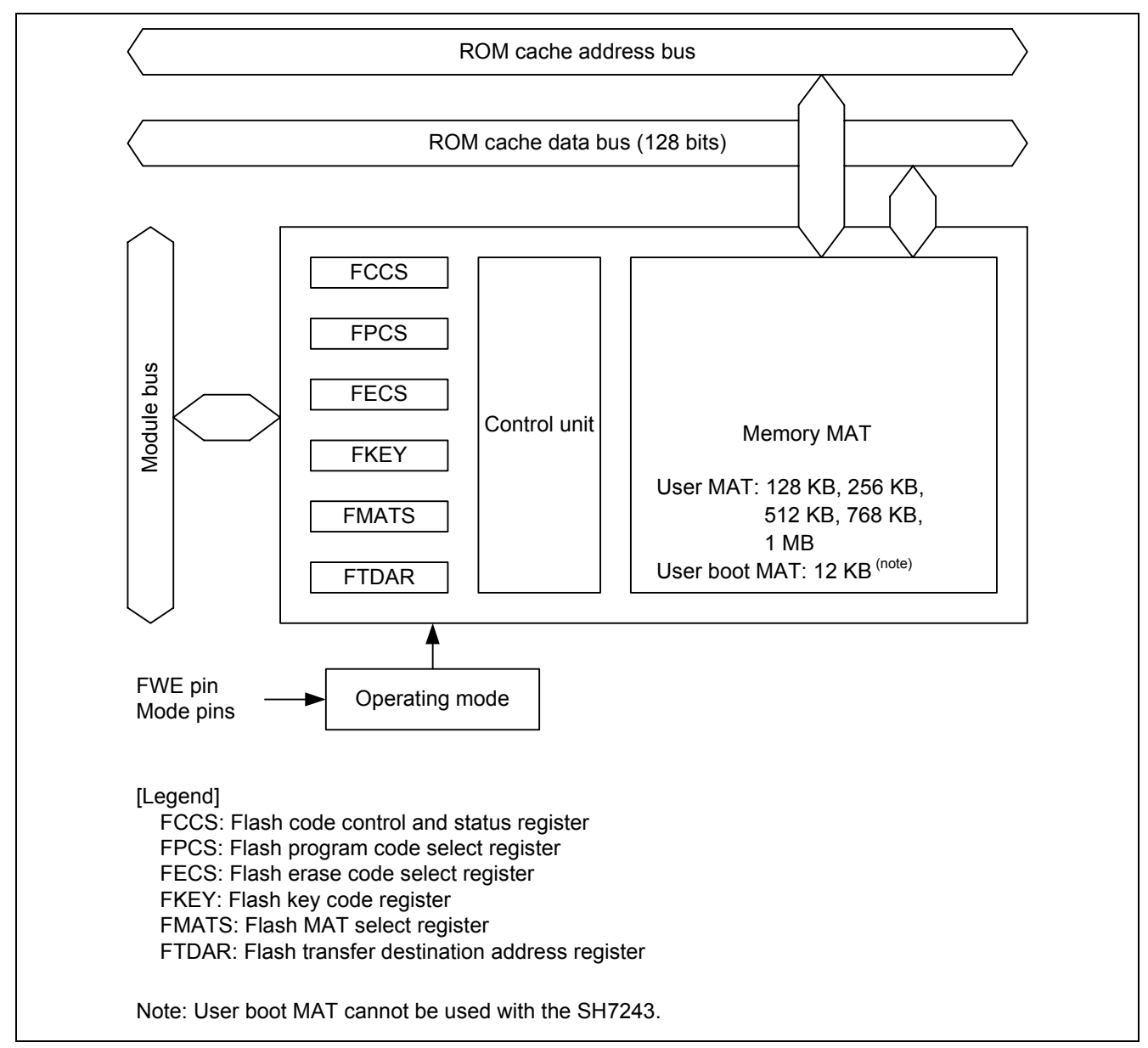

**Figure 3 Flash Memory Block Diagram** 

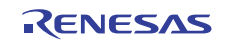

# <span id="page-5-0"></span>**2.2 Programming/Erasing the Flash Memory**

The SH7280 group MCU uses its on-chip program to program and erase the flash memory. This section describes how to reprogram the flash memory. For more information, refer to the SH7280 Group Hardware Manual. This application uses the Standard API. For more information about the API, refer to the related application note.

### **2.2.1 Preparing to Program/Erase the Flash Memory**

To use the MCU on-chip program, the user must download the program to the on-chip RAM. After downloading is completed, specify the program address or data, erase block to the Programming/erasing interface registers/parameters and the downloaded program programs/erases the flash memory.

User must prepare programs to request to download, program and erase the flash memory, and detect the outcome, however, the SCO bit in the FCCS register must be set in on-chip RAM. As all downloaded on-chip programs are in onchip RAM, make sure not to use the same area in on-chip RAM.

[Figure 4](#page-5-0) shows the downloaded program area memory map.

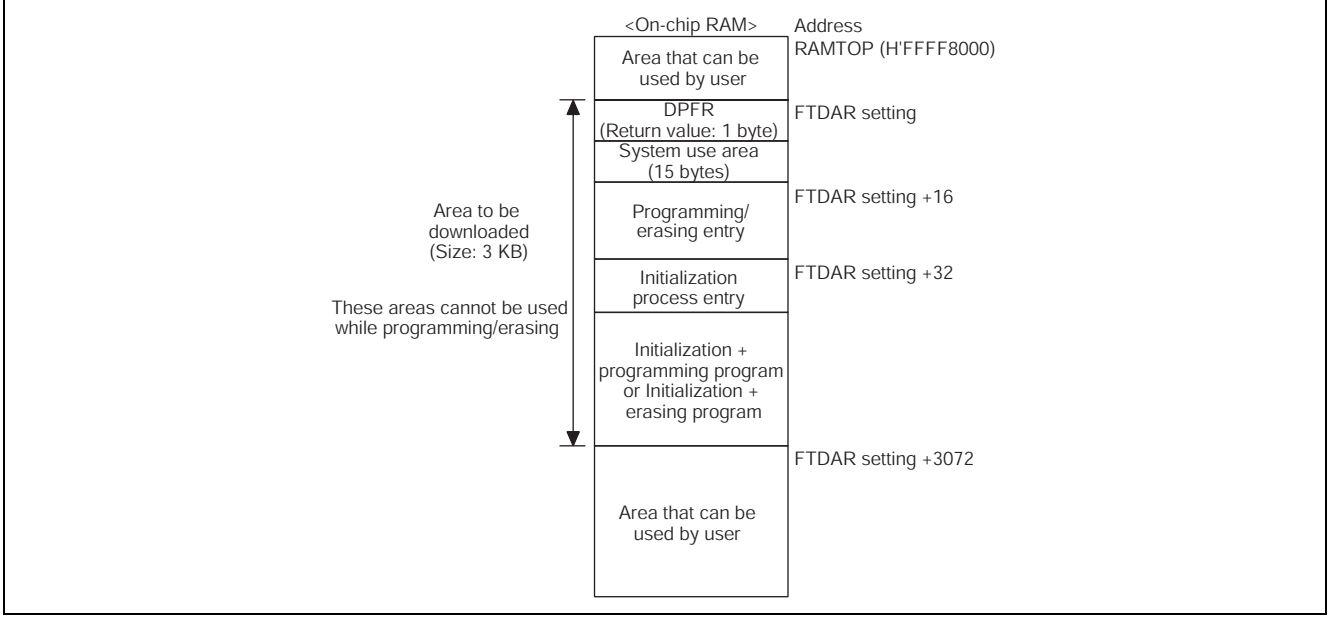

**Figure 4 Memory Map After Downloading the Program** 

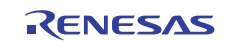

### <span id="page-6-0"></span>**2.2.2 Erasing the Flash Memory**

Change the download destination on-chip RAM address in the FTDAR register to download the erasing program and programming program in other on-chip RAM areas separately.

[Figure 5](#page-6-0) shows the flow chart for erasing the flash memory.

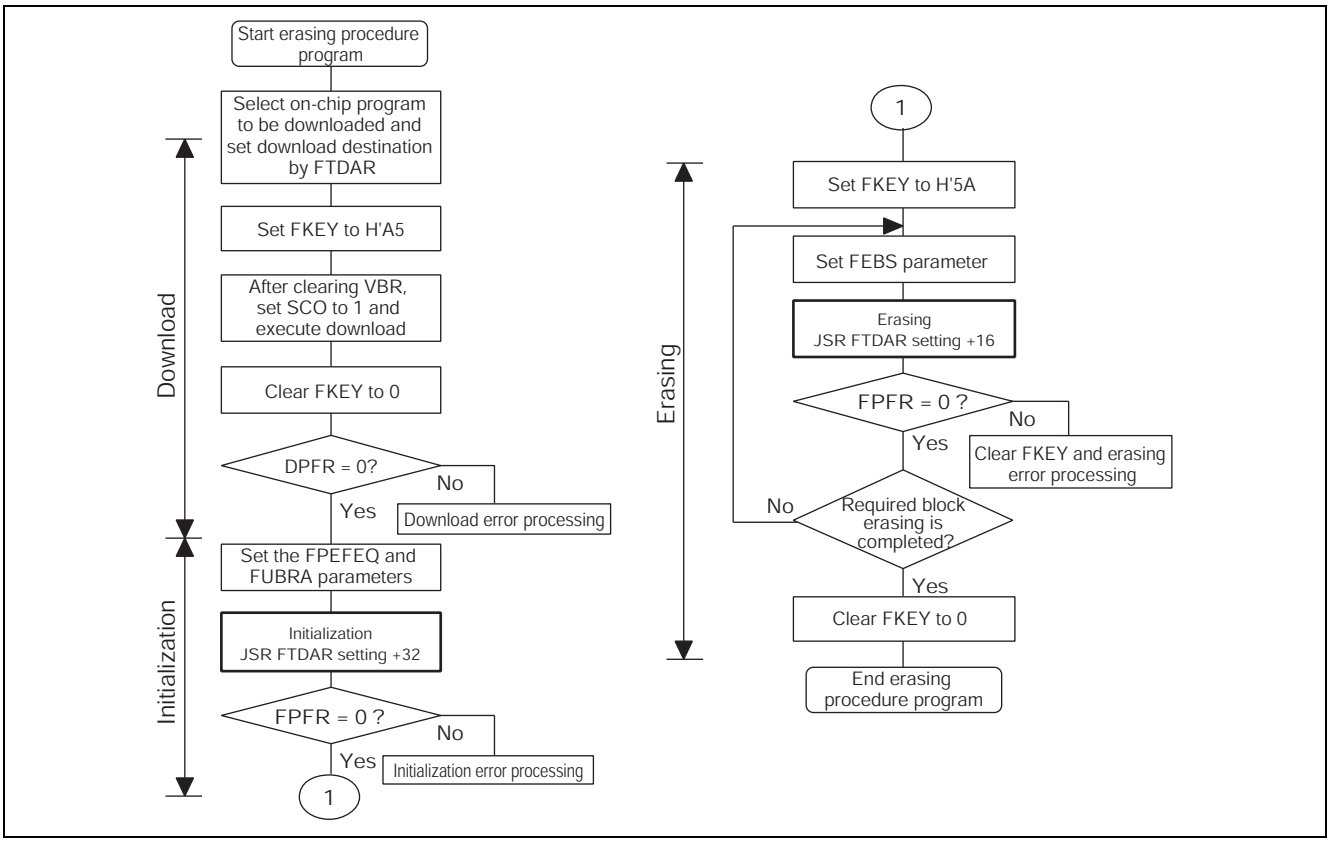

**Figure 5 Erasing the Flash Memory** 

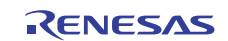

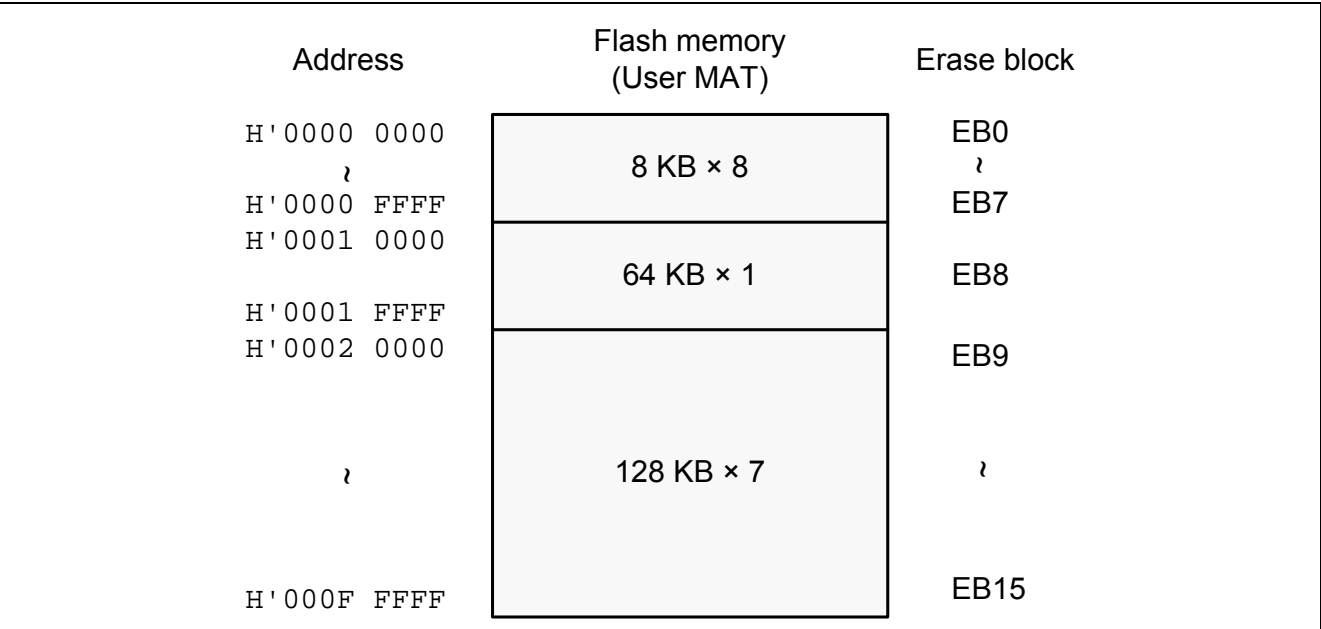

### **Figure 6 Dividing the Flash Memory Erase Block**

### **Table 1 Erase Block and Address**

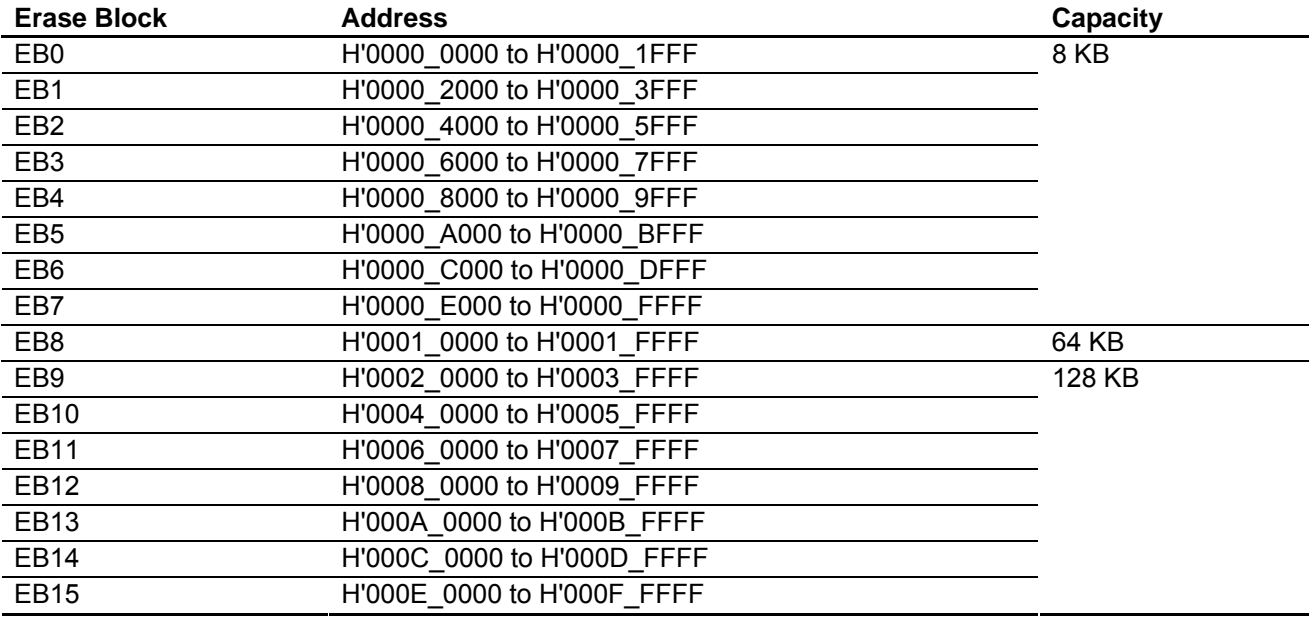

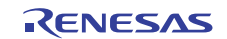

### <span id="page-8-0"></span>**2.2.3 Programming the Flash Memory**

Change the download destination on-chip RAM address in the FTDAR register to download the erasing program and programming program in other on-chip RAM areas separately.

[Figure 7](#page-8-0) shows the flow chart for programming the flash memory.

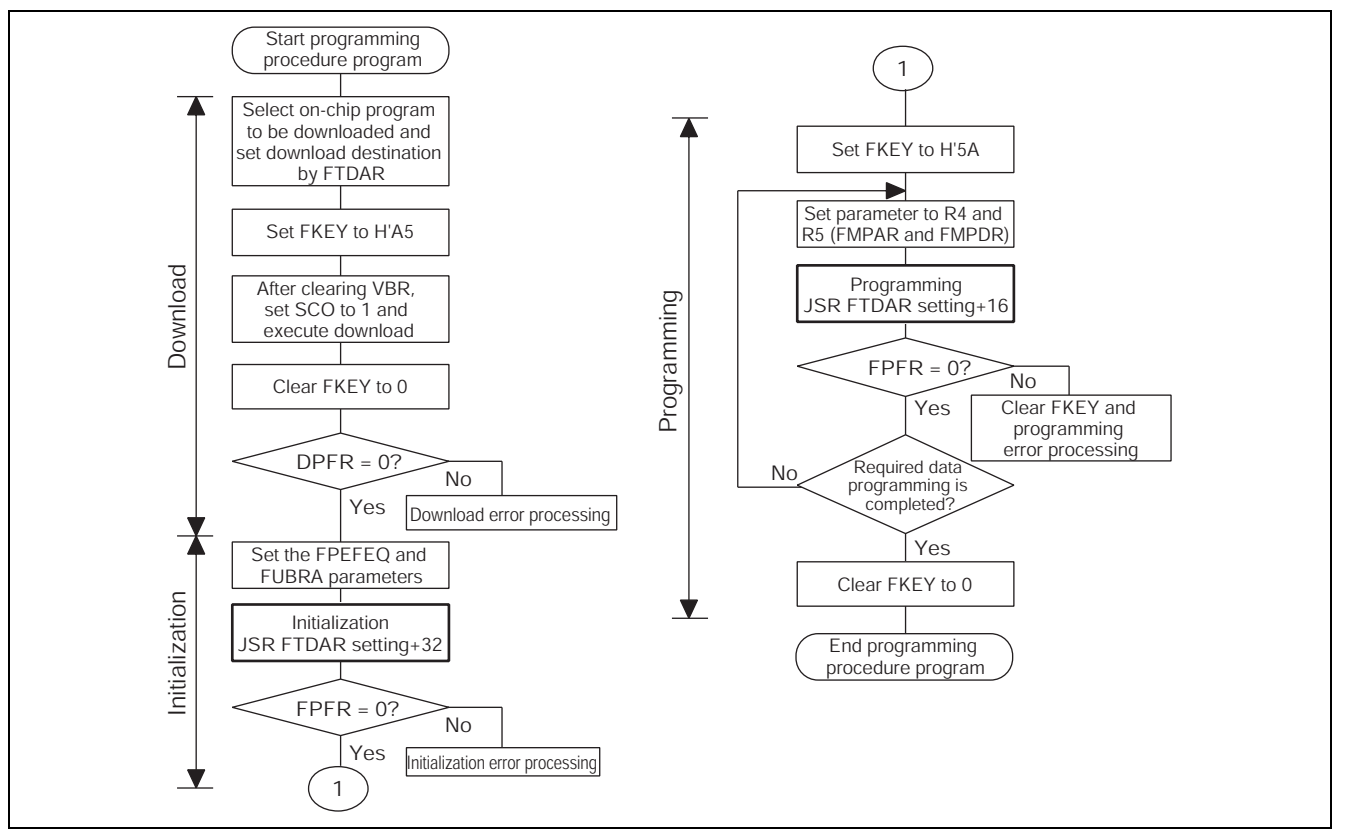

**Figure 7 Programming the Flash Memory** 

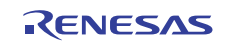

### <span id="page-9-0"></span>**2.3 Flash Program Data Buffer**

This application has the buffer area to hold the program data in the SH7286 on-chip RAM. The capacity of the buffer area is 256 bytes, which is equivalent to a flash programming.

[Figure 8](#page-9-0) shows the operation image of the buffer. [Table 2](#page-9-0) lists the data buffer area address (note).

Note: Data buffer area is divided into sections. Change the section allocation address to set the desired buffer area address. Make sure not to use the same area as the on-chip program in on-chip RAM.

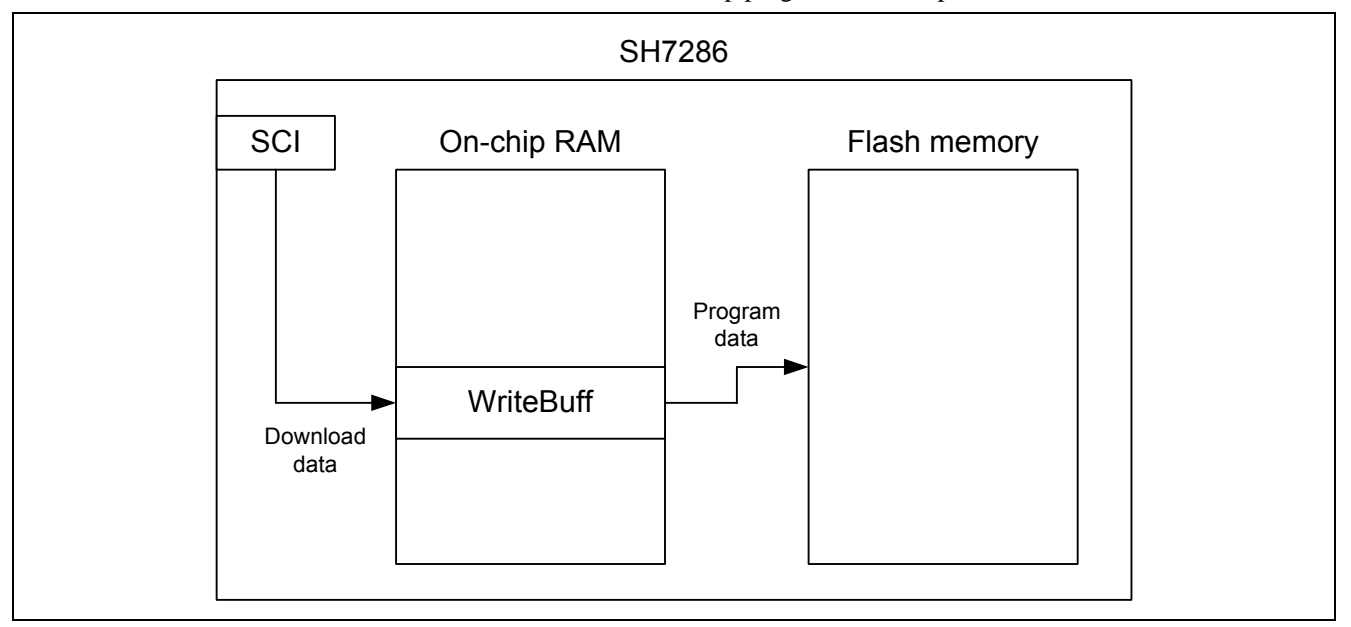

### **Figure 8 Buffer Operating Image**

### **Table 2 Data Buffer Area Address**

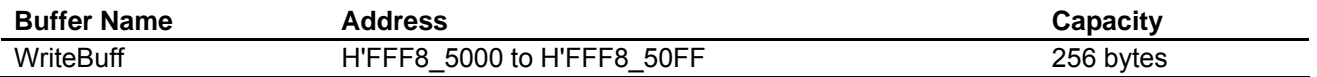

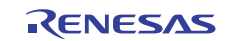

## <span id="page-10-0"></span>**3. Sample Program External Specifications**

This application allocates the flash memory reprogramming sample program including main function (sample program) in EB0 block in the user MAT (address: H'0000 0000 to H'0000 1FFF). Sample program consists of the user application (main function), serial communication program, flash memory reprogramming program, and Standard API.

The target area to program or erase in the flash memory is the user MAT (EB1 to EB15 block address: H'0000 2000 to H'000F FFFF) other than EB0 block where the sample program is allocated.

[Figure 9](#page-10-0) shows the image of programming and erasing the flash memory by the sample program.

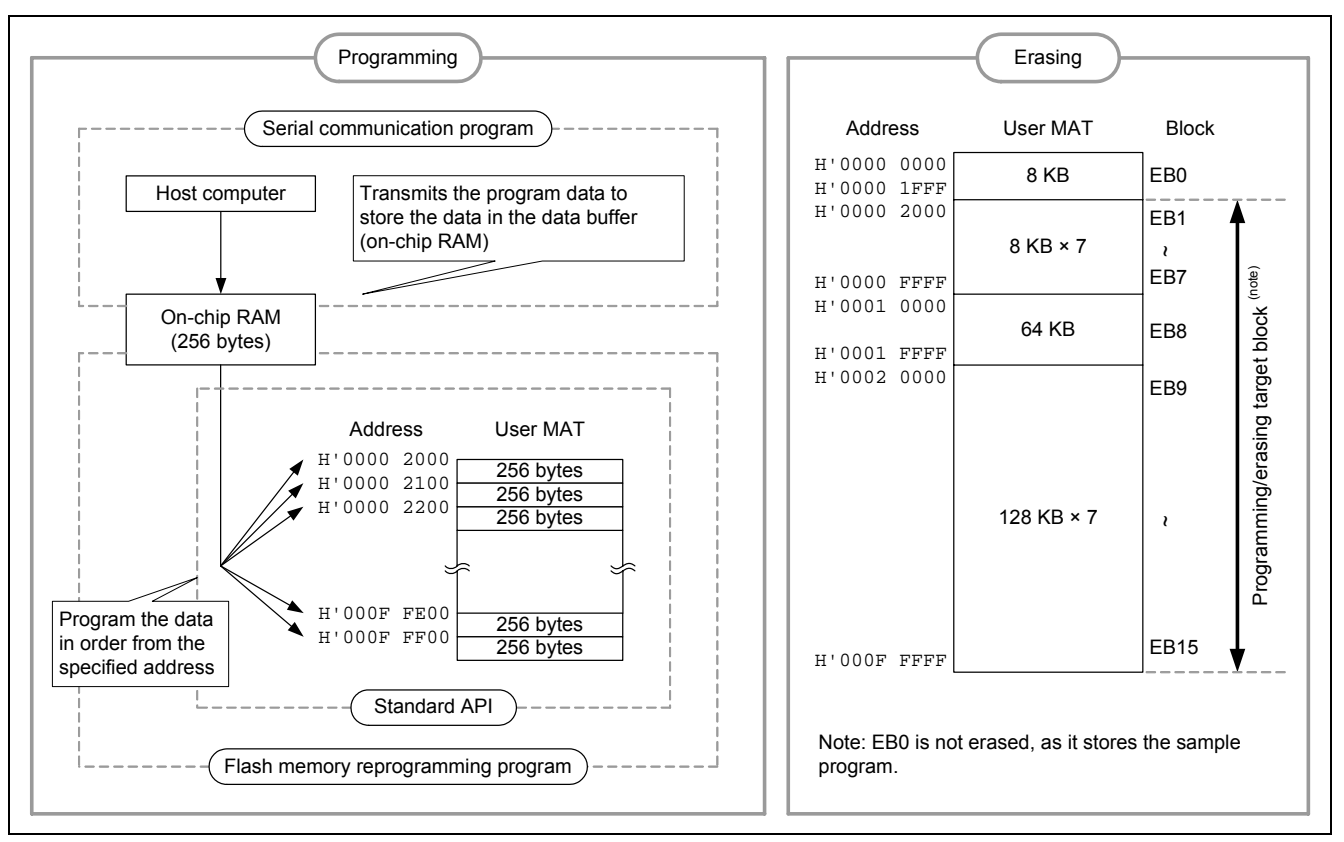

**Figure 9 Programming and Erasing the Flash Memory** 

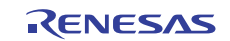

# <span id="page-11-0"></span>**3.1 Sample Program Operation**

This application executes the serial communication with the host computer and transmits/receives the user control commands for communication and data to program, erase and read the flash memory. It uses SCI channel 0 (SCI0) for the serial communication. The sample program these processing to control the flash memory in on-chip RAM.

The sample program checks whether the flash memory is program-/erase-enabled or not. When the flash memory is program-/erase-enabled, the sample program requests the host computer to issue the user control command for communication; otherwise, the sample program polls the FWE bit until the flash memory is program-/erase-enabled.

[Figure 10](#page-11-0) shows the main processing flow chart.

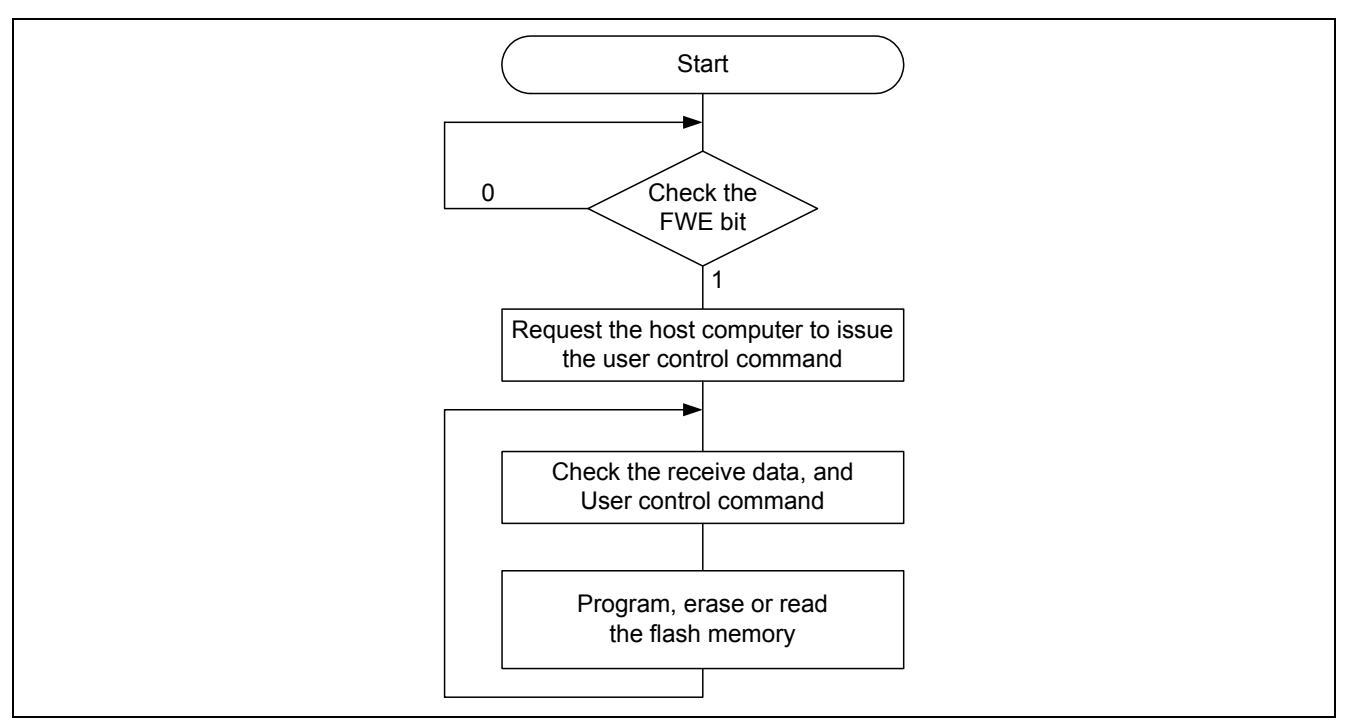

**Figure 10 Main Processing Flow Chart** 

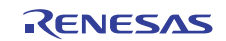

<span id="page-12-0"></span>[Table 3](#page-12-0) lists the user control commands for communication from the host computer. [Table 4](#page-12-0) lists the notification from the SH7286.

When an error occurs while programming or erasing the flash memory, the sample program notifies the error end (RET\_NG) to the host computer and enters an infinite loop. Add the error processing as appropriate.

#### **Table 3 User Control Commands from the Host Computer to SH7286**

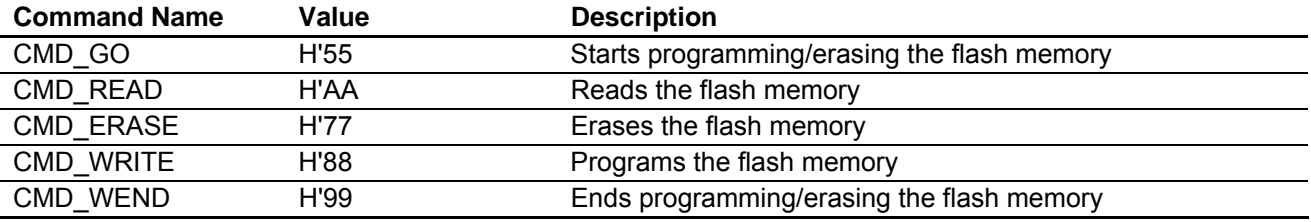

#### **Table 4 Notifications from the SH7286 to the Host Computer**

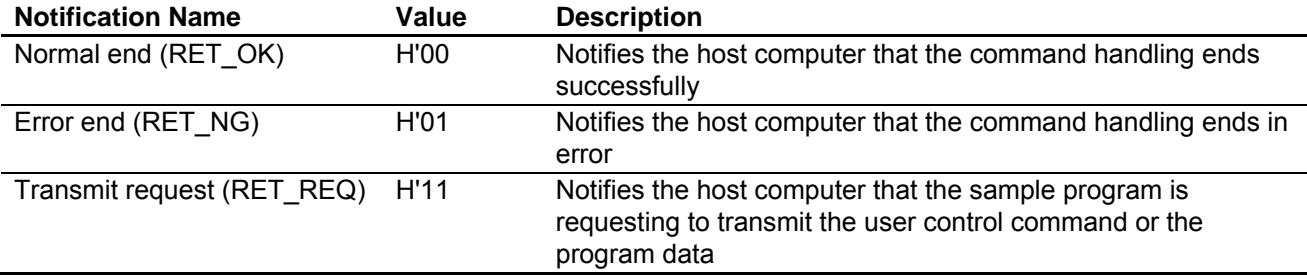

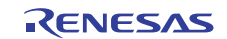

### **3.1.1 Programming or Erasing the Flash Memory**

When the host computer transmits the flash memory programming/erasing start command (CMD\_GO), the sample program transitions to the flash memory programming/erasing state, and notifies the transmission request (RET\_REQ) to the host computer.

Next, the host computer transmits the flash memory erasing command (CMD\_ERASE), and specifies the program/erase destination block number (other than EB0) in units of 2 bytes. This 2-byte data must be set to 1 to the bit that indicates the specified block number (i.e. Set the data to H'0002 for programming EB1, to H'0800 for programming EB11.)

When the specified block does not exist (H'0000 is specified), or bit 0 corresponding to EB0 is set to 1, the sample program notifies the error end (RET\_NG) to the host computer, and enters an infinite loop. When erasing the flash memory in the specified block is completed, the sample program notifies the normal end (RET\_OK) to the host computer.

Then, the host computer transmits the flash memory programming command (CMD\_WRITE), and the destination start address and program data size (4-byte data). Make sure to specify the address (H'0000 2000 to H'000F FFFF) within the specified block (EB1 to EB15) when erasing the flash memory at 256-byte boundary. Otherwise, the operation is not guaranteed.

When the host computer transmits the destination start address and program data size, the sample program notifies the host computer to request transmitting the program data (RET\_REQ), and the host computer transmits the program data size data. As the program data in the user MAT must be in units of 256 bytes, the sample program programs the flash memory at every 256-byte data is received. (When the specified program data size is less than 256 bytes, the sample program sets the remaining data to H'FF.)

When the total number of programming the flash memory does not reach the program data size, the sample program notifies the host computer to request transmitting (RET\_REQ) the program data. The host computer must repeat transmitting data until the size reaches the program data size. When the total number of programming the flash memory reaches the program data size, the sample program notifies the normal end (RET\_OK) to the host computer.

Finally, the host computer transmits the flash memory programming/erasing end command (CMD\_WEND), and the sample program ends programming or erasing the flash memory.

[Figure 11](#page-14-0) shows the communication command sequence when programming or erasing the flash memory by the sample program.

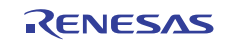

<span id="page-14-0"></span>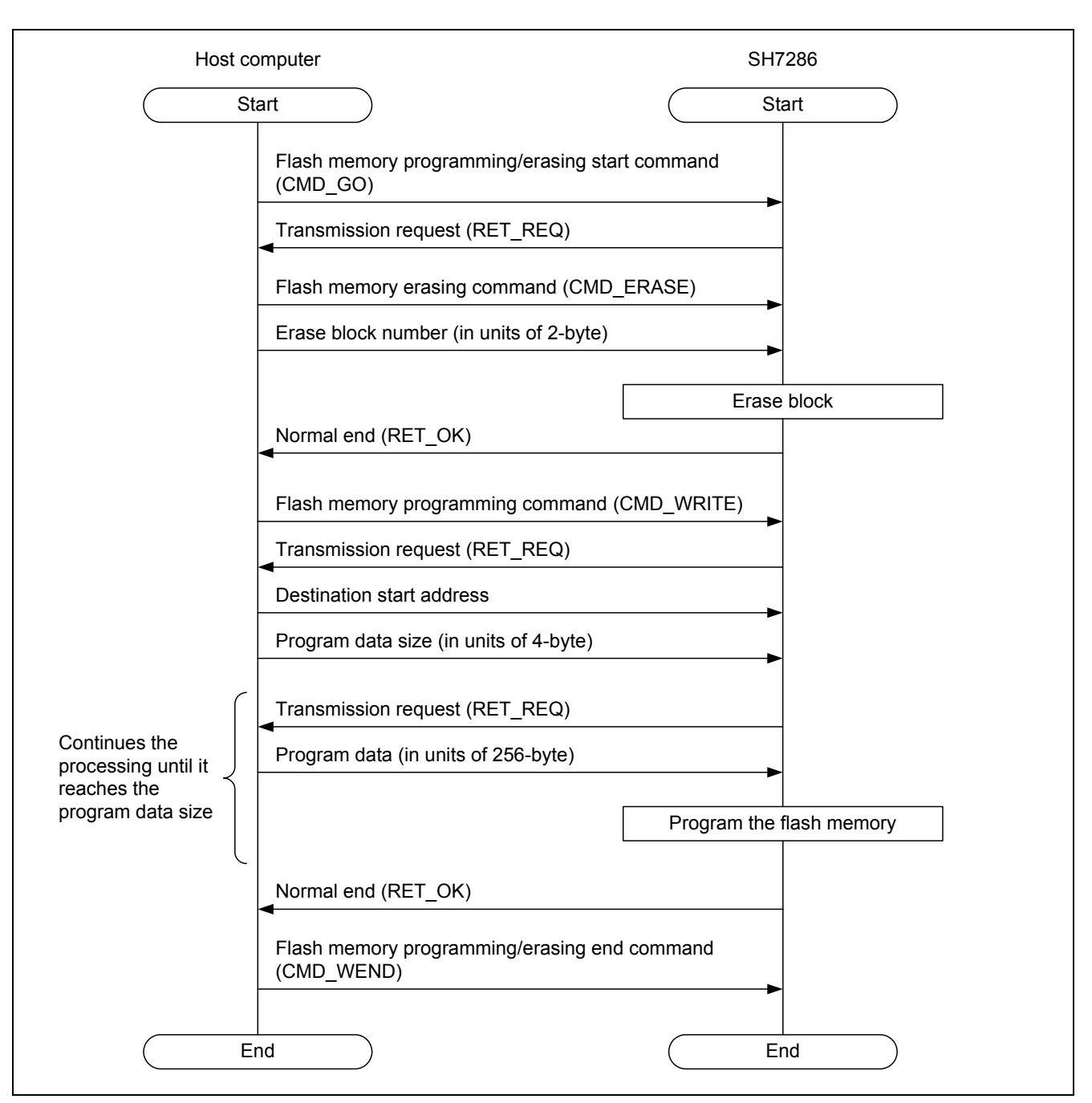

**Figure 11 Communication Command Sequence When Programming/Erasing the Flash Memory** 

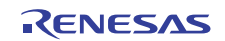

### <span id="page-15-0"></span>**3.1.2 Reading the Flash Memory**

The sample program reads the specified size of data from the destination start address and transmits the data to the host computer by the flash memory reading command (CMD\_READ).

When the sample program receives the flash memory reading command (CMD\_READ), it notifies the transmission request (RET\_REQ) to the host computer. When the sample program receives the destination start address (in units of 4-byte) and read data size (in units of 4-byte) from the host computer (8 bytes in total), it reads the specified size of data from the destination address, and transmits the data to the host computer.

Specify the address (H'0000 0000 to H'000F FFFF) within blocks EB0 to EB15 (User MAT) as the read destination start address. Otherwise, the sample program does not read the flash memory, notifies the error end (RET\_NG) to the host computer to enter an infinite loop. As the sample program does not include the error check when the specified address is not on the user MAT, do not specify the address that is out of bounds.

[Figure 12](#page-15-0) shows the communication command sequence when reading the flash memory.

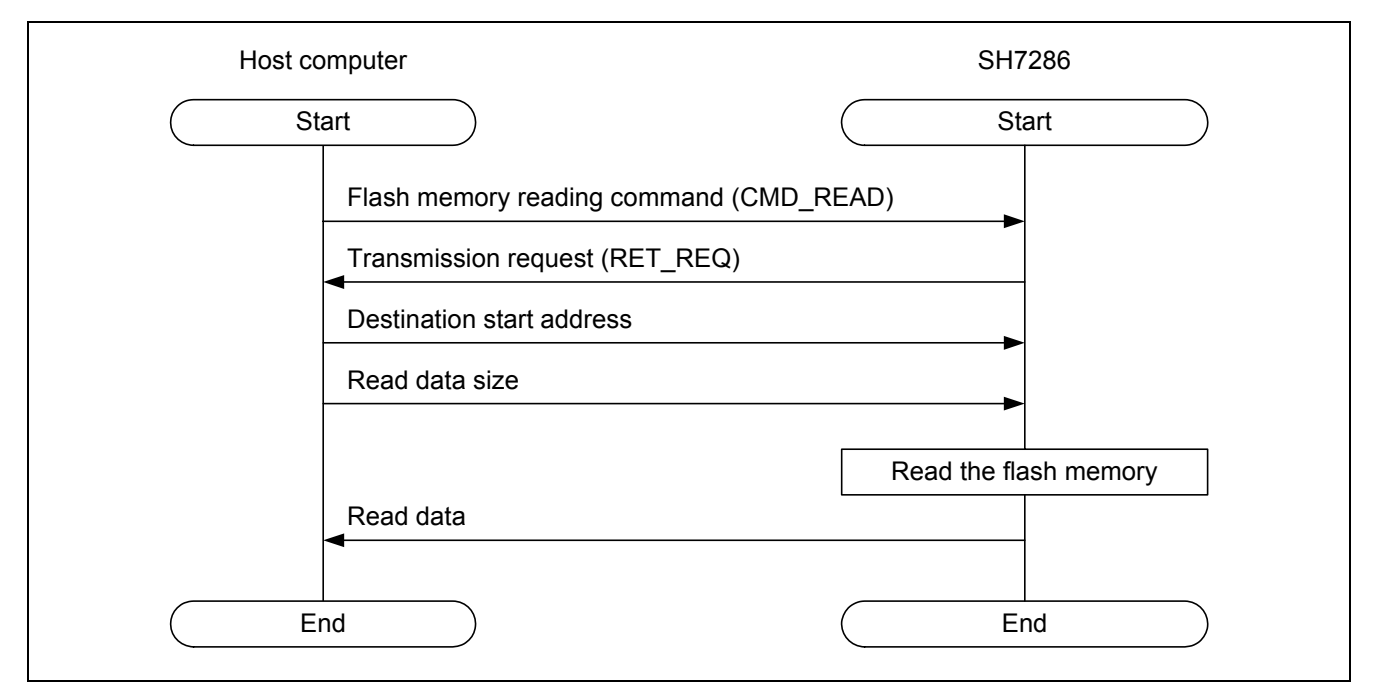

**Figure 12 Communication Command Sequence When Reading the Flash Memory** 

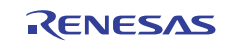

# <span id="page-16-0"></span>**4. Sample Program Internal Specifications**

# **4.1 Modules**

[Table 5](#page-16-0) lists the specifications of sample program modules.

#### **Table 5 Sample Program Modules**

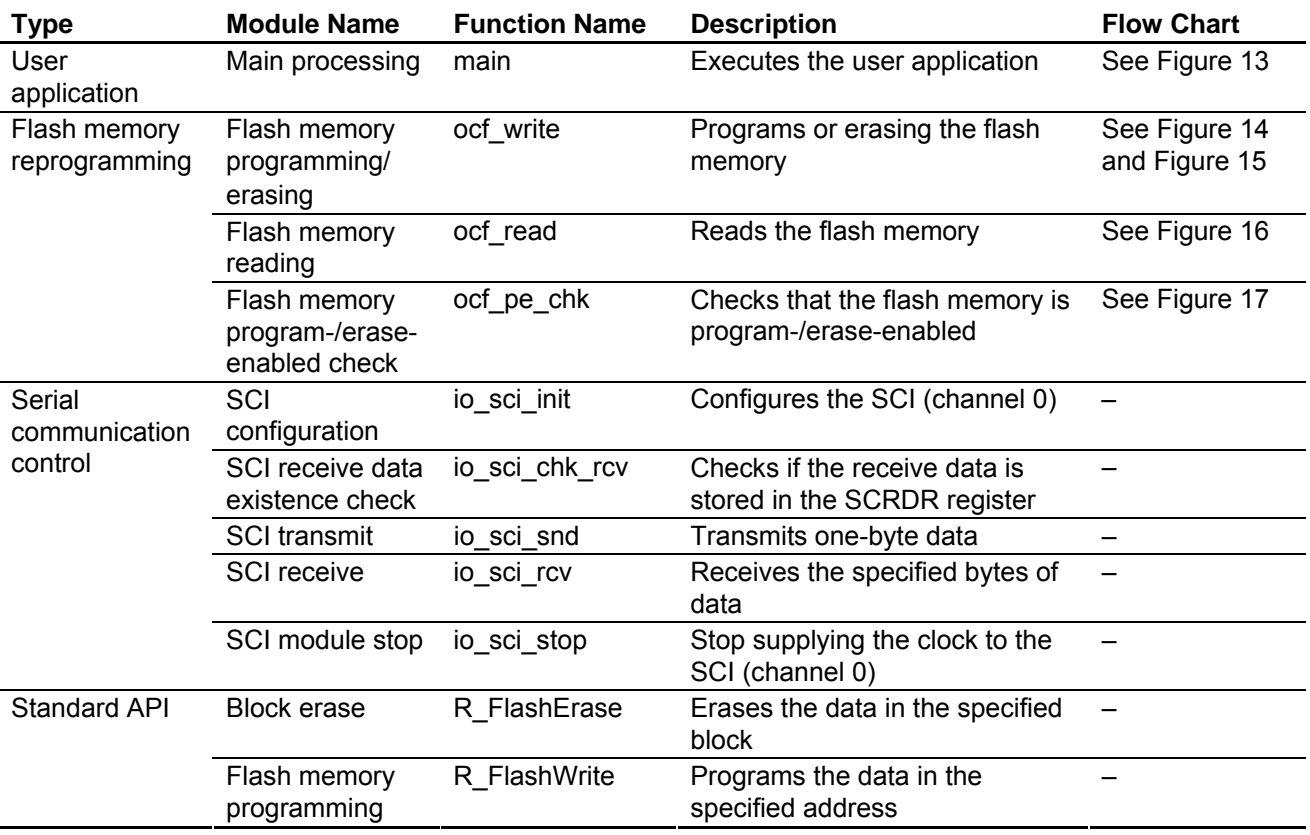

# **4.2 Variable Used**

[Table 6](#page-16-0) lists a variable used in the sample program.

### **Table 6 Variable**

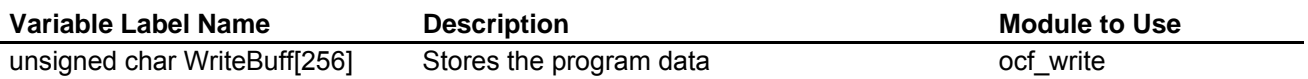

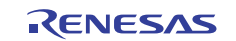

# <span id="page-17-0"></span>**4.3 Register Settings**

[Table 7](#page-17-0) lists the register settings for the peripherals.

# **Table 7 Register Settings in the Sample Program**

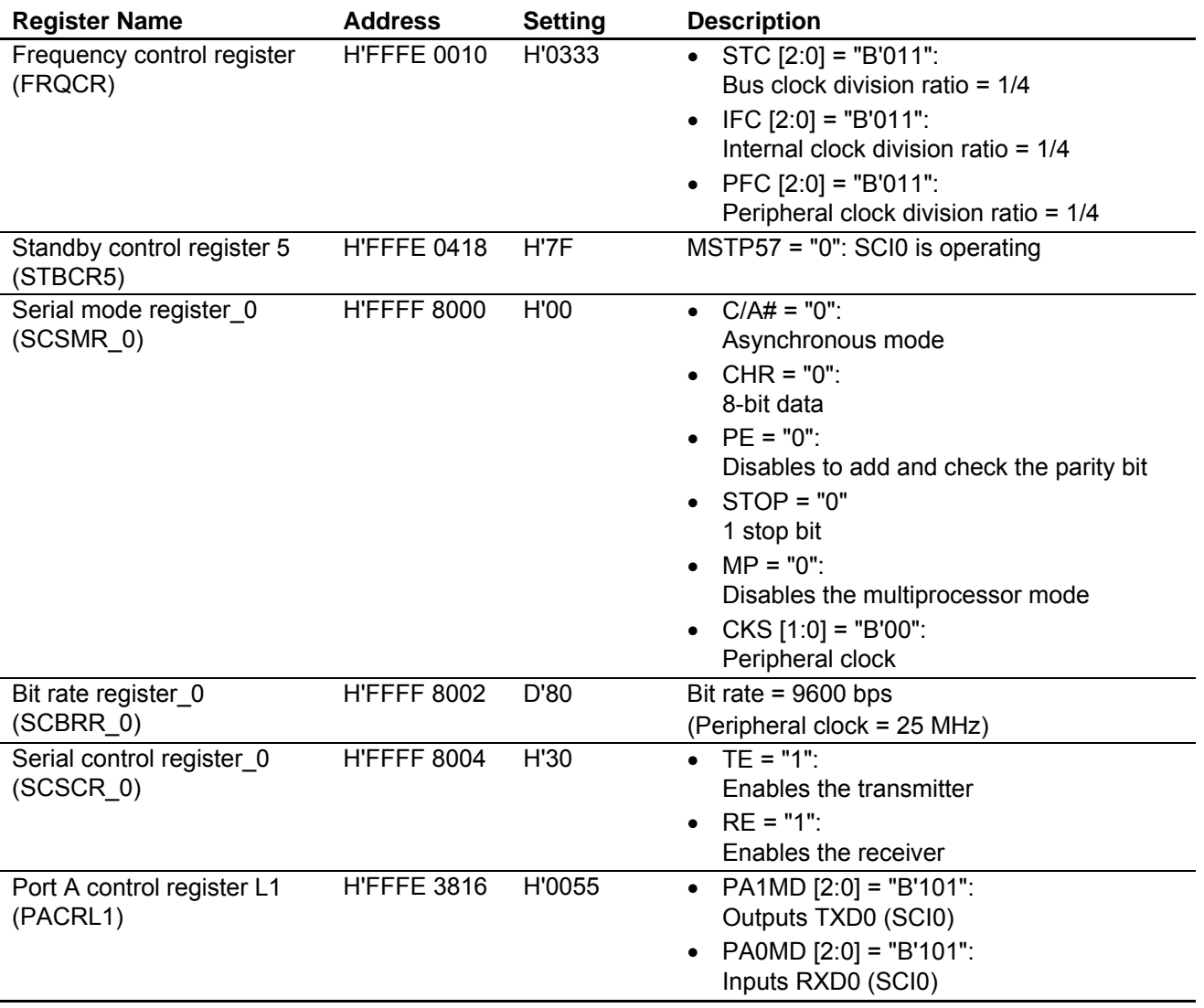

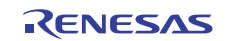

# <span id="page-18-0"></span>**4.4 Flow Charts**

This section describes the flow charts of the sample program.

### **4.4.1 Main Flow Chart**

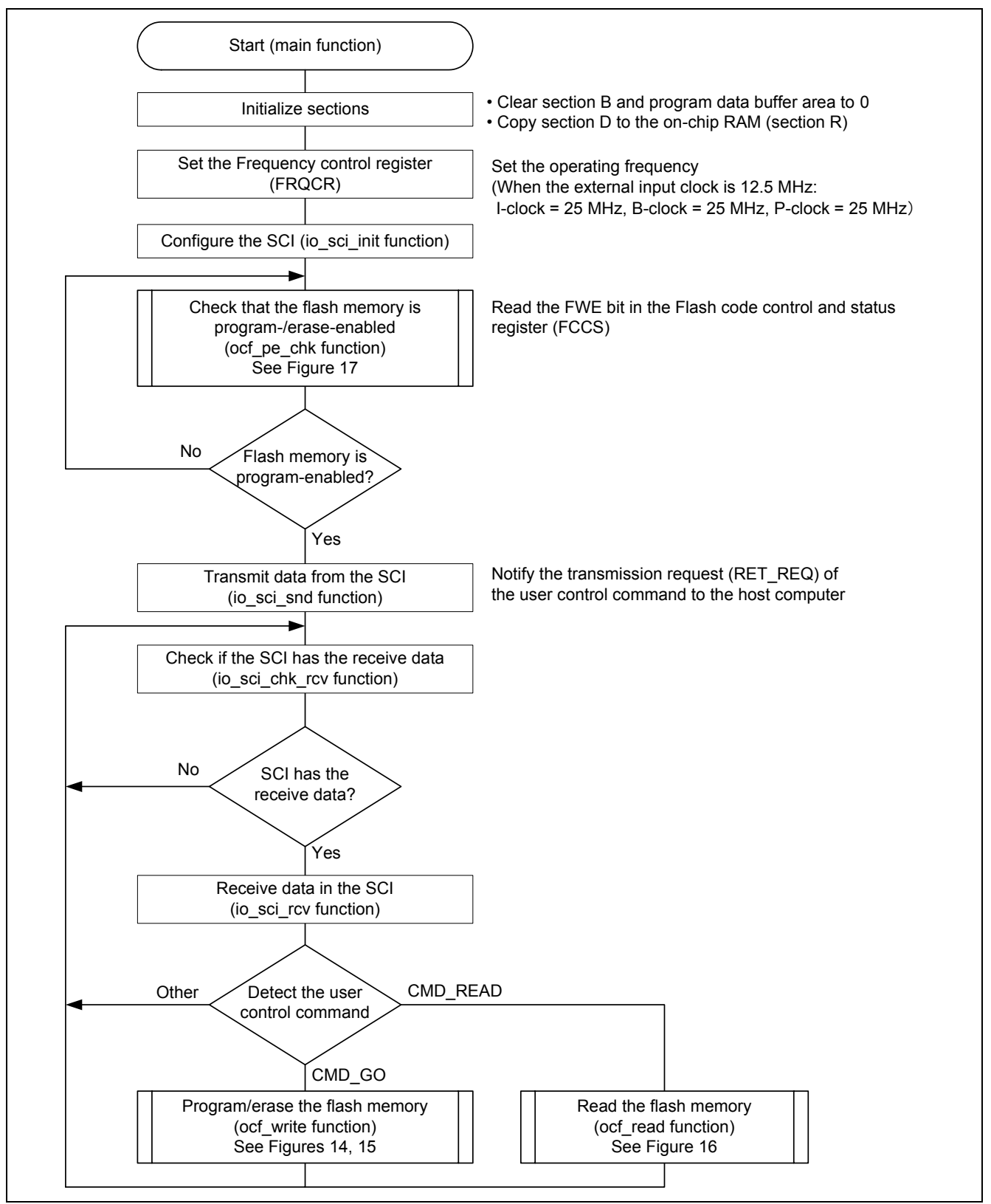

**Figure 13 Main Processing Flow Chart** 

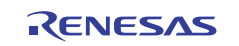

<span id="page-19-0"></span>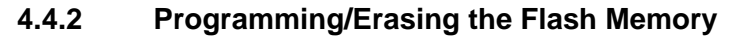

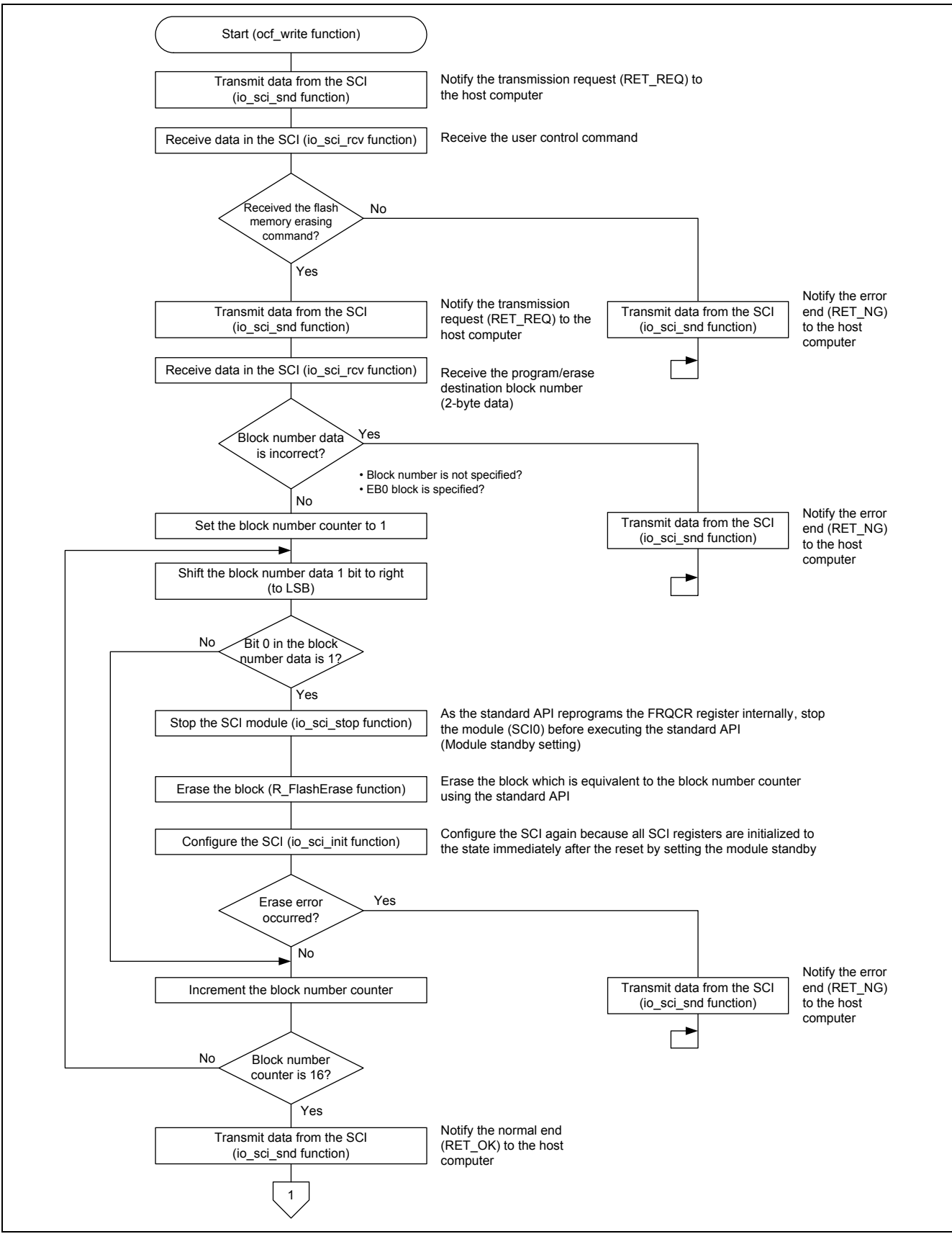

**Figure 14 Programming/Erasing the Flash Memory (1/2)** 

<span id="page-20-0"></span>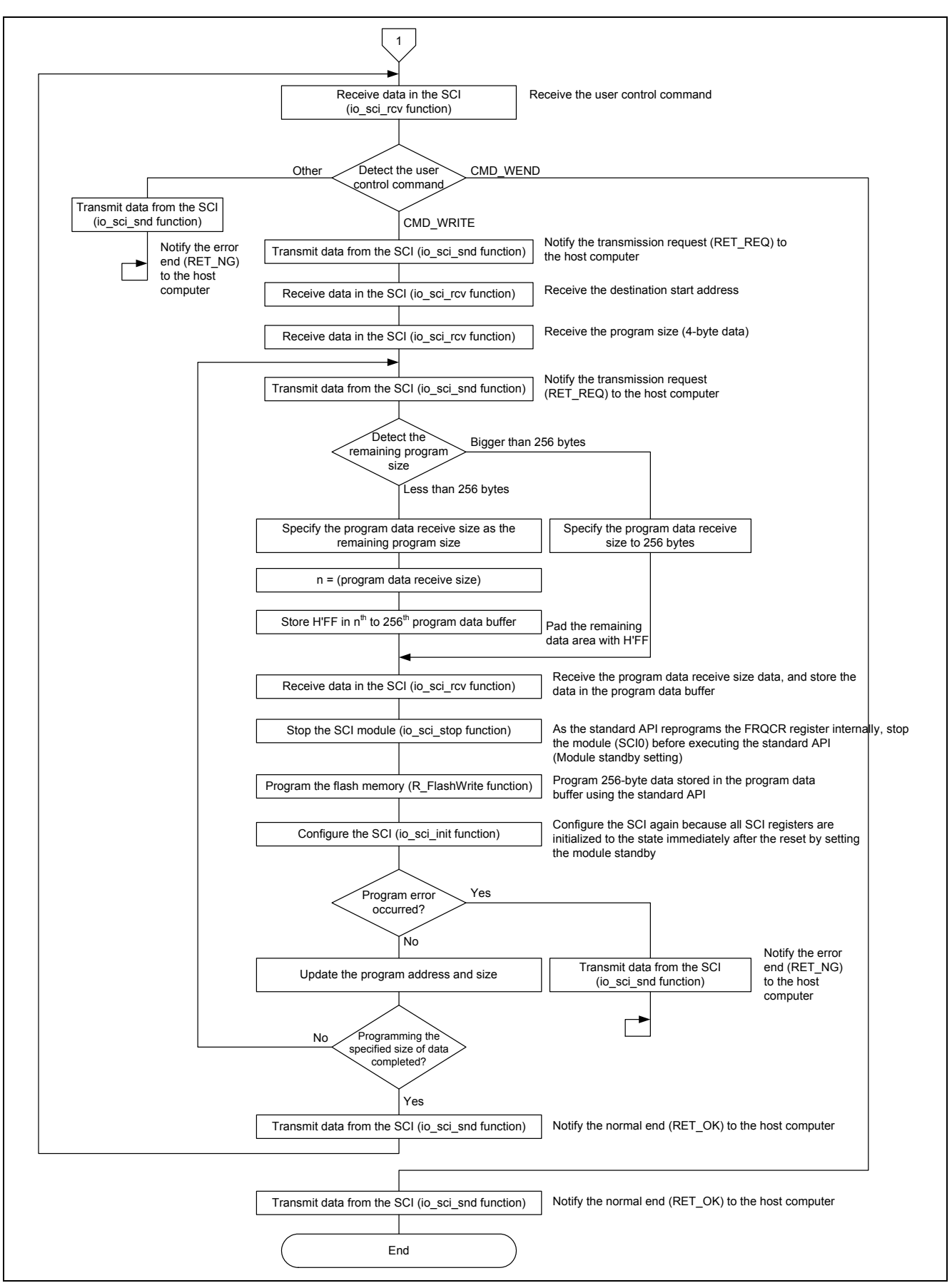

**Figure 15 Programming/Erasing the Flash Memory (2/2)** 

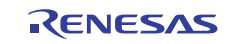

### <span id="page-21-0"></span>**4.4.3 Reading the Flash Memory**

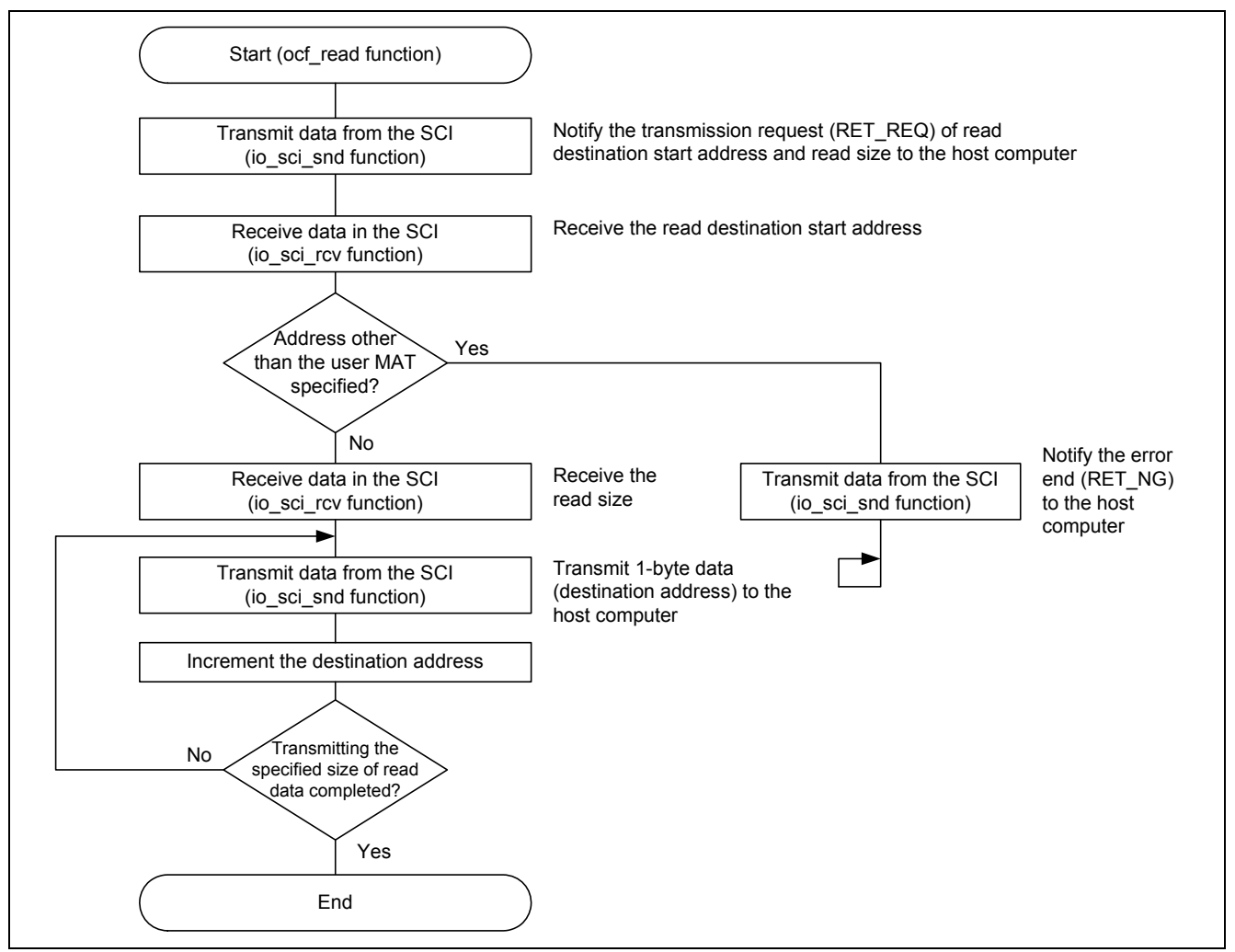

**Figure 16 Reading the Flash Memory** 

### **4.4.4 Checking the Flash Memory is Program-/Erase-enabled**

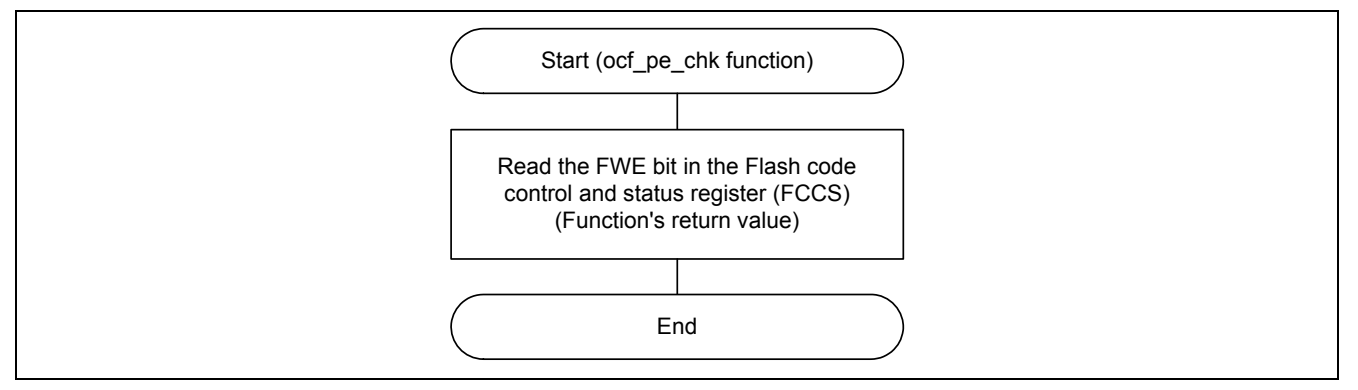

**Figure 17 Checking the Flash Memory is Program-/Erase-enabled** 

### <span id="page-22-0"></span>**5. Sample Program Listing**

### **5.1 Sample Program Listing "main.c" (1/10)**

```
1 
\mathcal{L}3 
4 
5 
6 
7 
8 
9 
10 
11 
12 
13 
14 
15 
16 
17 
18 
19 
2021 
22 
23 
24 
25 
2627 
28 
29 
30 
31 
32 
33 
34 
35 
36 
37 
38 
39 
40 
41 
4243 
44 
45 
46 
47 
48 
      /******************************************************************************* 
         DISCLAIMER
      * 
      * This software is supplied by Renesas Electronics Corp. and is only 
         intended for use with Renesas products. No other uses are authorized.
      * 
         This software is owned by Renesas Electronics Corp. and is protected under
         all applicable laws, including copyright laws.
      * 
         THIS SOFTWARE IS PROVIDED "AS IS" AND RENESAS MAKES NO WARRANTIES
      * REGARDING THIS SOFTWARE, WHETHER EXPRESS, IMPLIED OR STATUTORY, 
         INCLUDING BUT NOT LIMITED TO WARRANTIES OF MERCHANTABILITY, FITNESS FOR A
          PARTICULAR PURPOSE AND NON-INFRINGEMENT. ALL SUCH WARRANTIES ARE EXPRESSLY
         * DISCLAIMED. 
      * 
         * TO THE MAXIMUM EXTENT PERMITTED NOT PROHIBITED BY LAW, NEITHER RENESAS 
         * ELECTRONICS CORP. NOR ANY OF ITS AFFILIATED COMPANIES SHALL BE LIABLE 
         FOR ANY DIRECT, INDIRECT, SPECIAL, INCIDENTAL OR CONSEQUENTIAL DAMAGES
         FOR ANY REASON RELATED TO THIS SOFTWARE, EVEN IF RENESAS OR ITS
         AFFILIATES HAVE BEEN ADVISED OF THE POSSIBILITY OF SUCH DAMAGES.
      * 
         Renesas reserves the right, without notice, to make changes to this
         software and to discontinue the availability of this software.
         By using this software, you agree to the additional terms and
         conditions found by accessing the following link:
         http://www.renesas.com/disclaimer
      ******************************************************************************** 
         Copyright (C) 2010 Renesas Electronics Corporation. All rights reserved.
      *******************************************************************************/ 
      /*""FILE COMMENT""*********** Technical reference data ************************* 
         System Name : SH7286 Sample Program
      * File Name : main.c 
         Abstract : Using user program mode
         Version : 1.00.00
      * Device : SH7286 
      * Tool-Chain : High-performance Embedded Workshop (Ver.4.04.01). 
      * : C/C++ compiler package for the SuperH RISC engine family 
      * : (Ver.9.01 Release01). 
      * OS : None 
         H/W Platform: M3A-HS87 (CPU board)
         Description :
      ******************************************************************************** 
         History : Sep.10,2010 Ver.1.00.00
      *""FILE COMMENT END""**********************************************************/ 
      #include <machine.h> 
      #include "iodefine.h" 
      #include "Flash_API_SH7280.h"
```
# **5.2 Sample Program Listing "main.c" (2/10)**

```
49 
50 
51 
52 
53 
54 
55 
56 
57 
58 
59 
60 
61 
62 
63 
64 
65 
66 
67 
68 
69 
70 
71 
72 
73 
74 
75 
76 
77 
78 
79 
80 
81 
82 
      /* == == Macro definition ==== */
    #define FLASH_PE_ENABLE 1 /* Flash program/erase enabled */ 
   #define FLASH_PE_DISABLE 0 /* Flash program/erase disabled */ 
   #define PROGRAM_SIZE 256 /* Flash programming size unit */ 
       #define CMD_GO 0x55 /* Flash memory programming/erasing start command */ 
       #define CMD_READ 0xaa /* Flash memory reading command */ 
    #define CMD_ERASE 0x77 /* Flash memory erasing command */ 
    #define CMD_WRITE 0x88 /* Flash memory programming command */ 
   #define CMD_WEND 0x99 /* Flash memory programming/erasing command */ 
   #define RET_OK 0x00 /* Normal end */ 
     #define RET_NG 0x01 /* Error end */<br>#define RET_REQ 0x11 /* Transmission
                           0x11 /* Transmission request */
     /* ==== Prototype declaration ==== */ 
    void main(void); \frac{1}{2} \frac{1}{2} \frac{1}{2} main function \frac{1}{2} \frac{1}{2} \frac{1}{2} \frac{1}{2} \frac{1}{2} \frac{1}{2} \frac{1}{2} \frac{1}{2} \frac{1}{2} \frac{1}{2} \frac{1}{2} \frac{1}{2} \frac{1}{2} \frac{1}{2} \frac{1}{2} \frac{1}{2} void _section_init(void); /* section initialization function */ 
       void io_cpg_init(void); /* FRQCR setting function */ 
       int ocf_pe_chk(void); /* Flash P/E check function */ 
       void ocf_write(void); /* Flash program/erase processing function */ 
       void ocf_read(void); /* Flash reading function */ 
       void dummy_f(void); /* Dummy interrupt function */ 
     /* ---- External reference ---- */ 
    extern void io sci init(void);
   extern int io sci chk rcv(void);
      extern void io_sci_snd(unsigned char data);
      extern void io_sci_rcv(unsigned char *data, unsigned long num); 
     extern void io_sci_stop(void); 
      /* == == Global variable ==== */
     #pragma section WriteDATA /* Program data buffer area */ 
     unsigned char WriteBuff[PROGRAM_SIZE]; 
      #pragma section
```
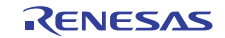

# **5.3 Sample Program Listing "main.c" (3/10)**

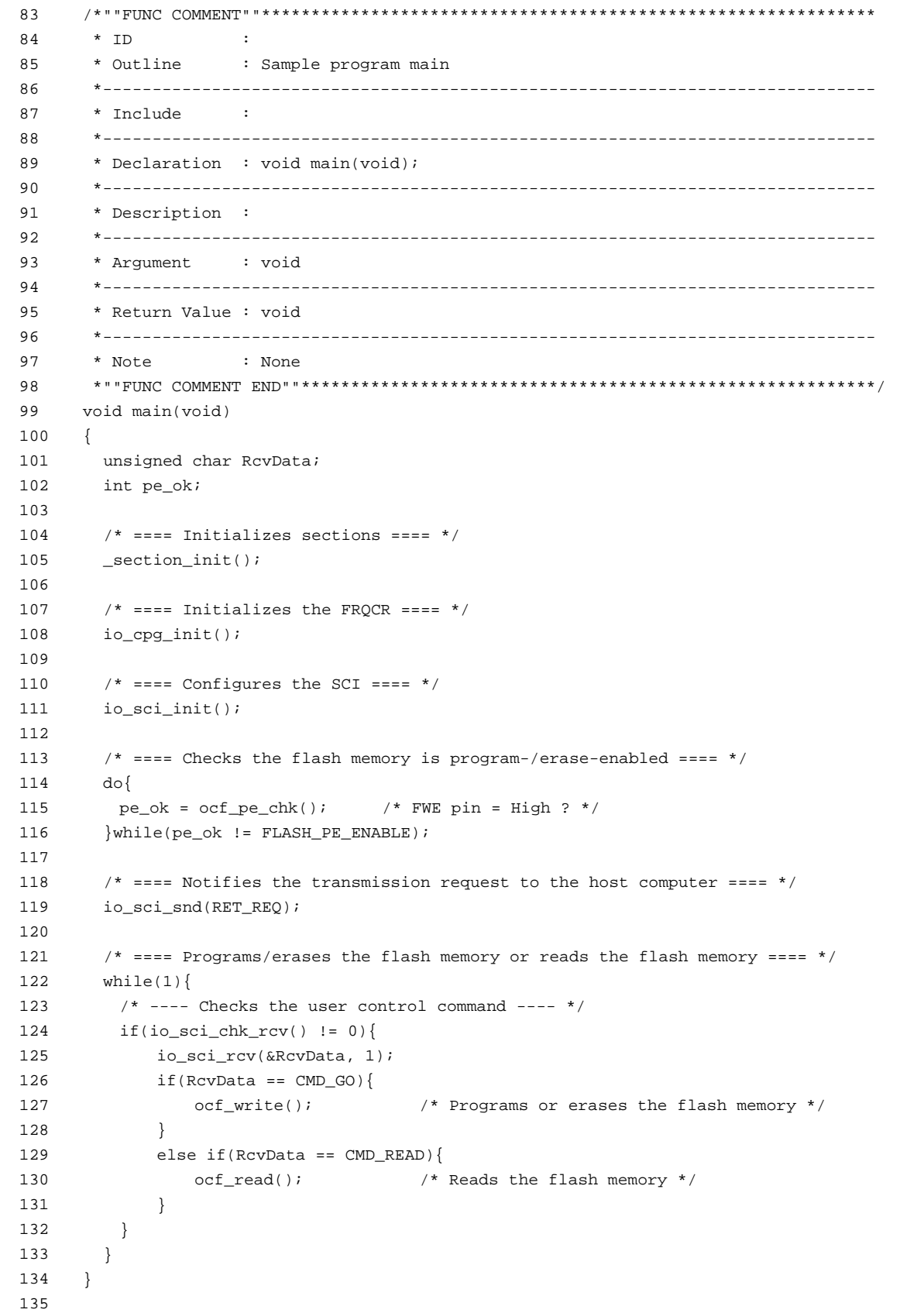

# **5.4 Sample Program Listing "main.c" (4/10)**

```
136 
137 
138 
139 
140 
141 
142 
143 
144 
145 
146 
147 
148 
149 
150 
151 
152 
153 
154 
155 
156 
157 
158 
159 
160 
161 
162 
163 
164 
165 
166 
167 
168 
169 
170 
171 
172 
173 
174 
175 
176 
177 
178 
      /*""FUNC COMMENT""************************************************************** 
       * ID :
      * Outline : Section initialization 
        *------------------------------------------------------------------------------ 
        * Include : <machine.h> 
        *------------------------------------------------------------------------------ 
        * Declaration : void _section_init(void); 
        *------------------------------------------------------------------------------ 
        * Description : Clears section B and program data buffer area to 0, and copies 
                      : section D to the on-chip RAM (section R).
        *------------------------------------------------------------------------------ 
        * Argument : void 
         *------------------------------------------------------------------------------ 
        * Return Value : void 
        *------------------------------------------------------------------------------ 
        * Note : None 
       *""FUNC COMMENT END""**********************************************************/ 
     void _section_init(void) 
      \left\{ \right. unsigned char *src, *dst, *end; 
        /* Zero our all un-initialized (BSS) RAM data as specified by ANSI. */ 
        src = (unsigned char *)(__sectop("B")); 
       end = (unsigned char *)( secend("B"));
        while(src < end){ 
          *src++ = 0x00; } 
        src = (unsigned char *)(__sectop("BWriteDATA")); 
      end = (unsigned char *)(__secend("BWriteDATA"));
        while(src < end){ 
          *src++ = 0x00;
          } 
        /* Copy in our all initialized (DATA) RAM data as specified by ANSI. */ 
       src = (unsigned char *)(__sectop("D"));
        dst = (unsigned char *)(__sectop("R")); 
       end = (unsigned char *)(__secend("D"));
        while(src < end){ 
          *dist++ = *src++; } 
      }
```
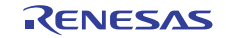

# **5.5 Sample Program Listing "main.c" (5/10)**

```
179 
180 
181 
182 
183 
184 
185 
186 
187 
188 
189 
190 
191 
192 
193 
194 
195 
196 
197 
198 
199 
200 
201 
202 
203 
204 
205 
206 
207 
208 
209 
210 
211 
212 
213 
214 
215 
216 
217 
218 
      /*""FUNC COMMENT""************************************************************** 
       * ID :
      * Outline : FRQCR initialization 
        *------------------------------------------------------------------------------ 
        * Include : <machine.h> and "iodefine.h" 
        *------------------------------------------------------------------------------ 
        * Declaration : void io_cpg_init(void); 
        *------------------------------------------------------------------------------ 
        * Description : Initializes the FRQCR register. 
        *------------------------------------------------------------------------------ 
        * Argument : void 
        *------------------------------------------------------------------------------ 
        * Return Value : void 
        *------------------------------------------------------------------------------ 
        * Note : None 
       *""FUNC COMMENT END""**********************************************************/ 
      void io_cpg_init(void) 
      { 
         volatile unsigned short dummy; 
       WDT.WRITE.WTCSR = 0xa51e; /* WDT stop, WDT count clock: 1/4096 x P-clock */ 
                                  /* (Overflow cycle = 41.94 ms at P-clock 25 MHz) */
       WDT.WRITE.WTCNT = 0x5ac2; /* WDT counter for 10 ms */
       CPG.FROCR.WORD = 0x03337 /* Clock-in = 12.5 MHz *//* I-clock = 25 MHz */
                                  /* B-clock = 25 MHz */
                                  /* P-clock = 25 MHz */
                                  /* \rightarrow (I : B : P) = (1/4 : 1/4 : 1/4) */dummy = CPG.FRQCR.WORD; /* FRQCR readout */
        /* ---- 64 NOPs for 32 x P-clock (I:P = 1:1) ---- */ 
       nop(); nop(); nop(); nop(); nop(); nop(); nop(); lop();
       nop(); nop(); nop(); nop(); nop(); nop(); nop(); lop();
        nop(); nop(); nop(); nop(); nop(); nop(); nop(); nop(); 
        nop(); nop(); nop(); nop(); nop(); nop(); nop(); lop();
         nop(); nop(); nop(); nop(); nop(); nop(); nop(); nop(); 
        nop(); nop(); nop(); nop(); nop(); nop(); nop(); nop(); 
        nop(); nop(); nop(); nop(); nop(); nop(); nop(); nop(); 
       nop(); nop(); nop(); nop(); nop(); nop(); nop(); lop();
      }
```
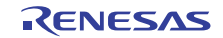

# **5.6 Sample Program Listing "main.c" (6/10)**

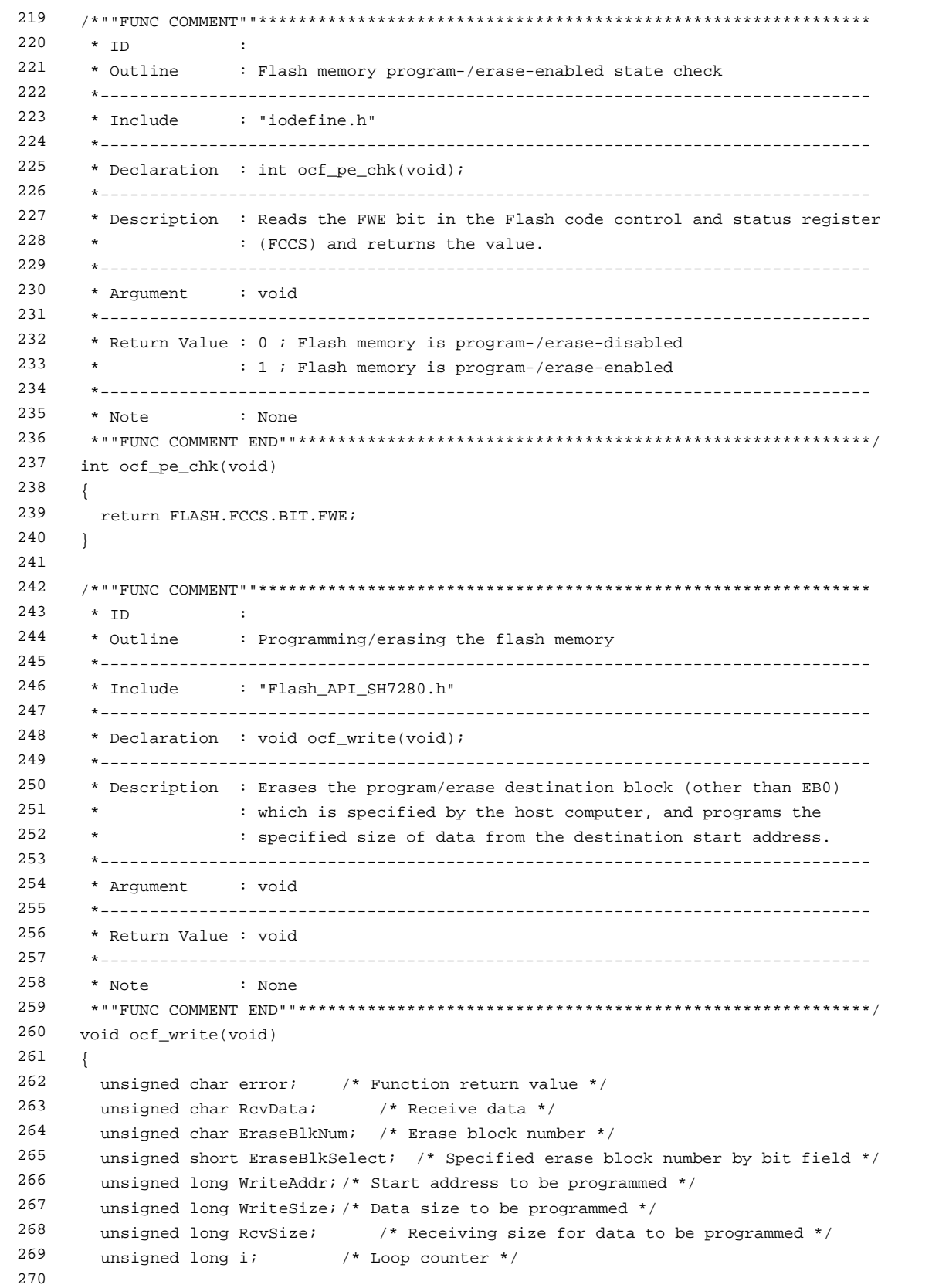

# **5.7 Sample Program Listing "main.c" (7/10)**

```
271 
272 
273 
274 
275 
276 
277 
278 
279 
280 
281 
282 
283 
284 
285 
286 
287 
288 
289 
290 
291 
292 
293 
294 
295 
296 
297 
298 
299 
300 
301 
302 
303 
304 
305 
306 
307 
308 
309 
310 
311 
312 
313 
314 
315 
316 
        /* == == Transmission request ==== */
        io_sci_snd(RET_REQ); 
        /* ==== Receives the flash memory erasing command ==== */
         io_sci_rcv(&RcvData, 1); 
         if(RcvData != CMD_ERASE){ /* Received the command other than the CMD_ERASE? */ 
         io_sci_snd(RET_NG); /* Error end */ 
         while(1){ 
          } 
         } 
        /* ==== Transmission request ==== */
        io_sci_snd(RET_REQ);
        /* ==== Receives the erase block number data ==== */
        io_sci_rcv((unsigned char *)&EraseBlkSelect, 2); 
       if( (EraseBlkSelect == 0x0000) ||
          ((EraseBlkSelect & 0x0001) != 0) ){ 
           /* Block number is not specified or EB0 is specified? */ 
          io_sci_snd(RET_NG); /* Error end */ 
         while(1){ 
          } 
        } 
        /* ==== Erases the flash memory ==== */
         EraseBlkNum = BLOCK_1; 
         do{ 
         EraseBlkSelect >>= 1; 
          if((EraseBlkSelect & 0x0001) != 0){ 
             /* ---- Sets the SCI in module standby ---- */ 
             io_sci_stop(); 
             /* ---- Erases a block ---- */ 
             error = R_FlashErase((uint8_t)EraseBlkNum);
              /* ---- Configures the SCI ---- */io sci init();
             if(error != 0){ /* Erase error occurred? */
                  io_sci_snd(RET_NG); /* Error end */ 
                 while(1) {
        } 
               } 
           } 
         } while(EraseBlkNum++ <= BLOCK_15); 
        io_sci_snd(RET_OK); /* Normal end */
```
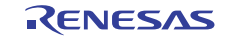

# **5.8 Sample Program Listing "main.c" (8/10)**

```
317 
318 
319 
320 
321 
322 
323 
324 
325 
326 
327 
328 
329 
330 
331 
332 
333 
334 
335 
336 
337 
338 
339 
340 
341 
342 
343 
344 
345 
346 
347 
348 
349 
350 
351 
       /* == ==  Programs the flash memory ==== */
       while(1){ 
       io_sci_rcv(&RcvData, 1); /* Receives the user control command */ 
       if(RcvData == CMD_WRITE){ /* Received the CMD_WRITE? */ 
              io_sci_snd(RET_REQ); /* Transmission request */ 
          } 
         else if(RcvData == CMD_WEND){ /* Received the CMD_WEND? */ 
            io_sci_snd(RET_OK); /* Normal end */ 
             break; 
          } 
          else{ 
             io_sci_snd(RET_NG); /* Error end */ 
              while(1){ 
             } 
          } 
         \frac{1}{x} ---- Receives the destination start address ---- */
          io_sci_rcv((unsigned char *)&WriteAddr, 4); 
          /* ---- Receives the program data size ---- */ io_sci_rcv((unsigned char *)&WriteSize, 4); 
          while(WriteSize > 0){ 
            io sci_snd(RET_REQ); /* Transmission request */
             if(WriteSize > PROGRAM_SIZE){ 
                 RcvSize = PROGRAM_SIZE; 
              } 
             else{ 
               RcvSize = WriteSize; 
               for(i = RcvSize; i < PROGRAM_SIZE; i++) WriteBuff[i] = 0xff; 
                  } 
               }
```
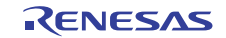

### **5.9 Sample Program Listing "main.c" (9/10)**

```
352 
353 
354 
355 
356 
357 
358 
359 
360 
361 
362 
363 
364 
365 
366 
367 
368 
369 
370 
371 
372 
373 
374 
375 
376 
377 
378 
379 
380 
381 
382 
383 
384 
385 
386 
387 
388 
389 
390 
391 
392 
393 
394 
395 
396 
397 
398 
399 
400 
401 
              /* ---- Receives the program data ---- */i_0sci_rcv(WriteBuff, RcvSize); /* Stores the data in the program data buffer */
             /* ---- Sets the SCI in module standby ---- */
              io_sci_stop(); 
             /* ---- Programs the flash memory ---- */
              error = R_FlashWrite((uint32_t)WriteAddr, (uint32_t)WriteBuff, PROGRAM_SIZE); 
            /* ---- Configures the SCI ---- */ io_sci_init(); 
            if(error != 0){ / / Program error occurred? */ io_sci_snd(error); /* Error end */ 
                 while(1) {
                  } 
             } 
              WriteAddr += PROGRAM_SIZE; 
              WriteSize -= RcvSize; 
          } 
          io_sci_snd(RET_OK); /* Normal end */ 
         } 
      } 
      /*""FUNC COMMENT""************************************************************** 
        * ID : 
        * Outline : Reading the flash memory 
        *------------------------------------------------------------------------------ 
        * Include : 
        *------------------------------------------------------------------------------ 
        * Declaration : void ocf_read(void); 
        *------------------------------------------------------------------------------ 
        * Description : Reads the specified size of data from the read destination 
                      : start address and transmits the data to the host computer.
        *------------------------------------------------------------------------------ 
        * Argument : void 
        *------------------------------------------------------------------------------ 
        * Return Value : void 
        *------------------------------------------------------------------------------ 
        * Note : None 
       *""FUNC COMMENT END""**********************************************************/ 
     void ocf_read(void) 
      { 
       unsigned char *ReadData; /* Pointer for readout data */ 
        unsigned long ReadAddr; /* Start address to be read */ 
        unsigned long ReadSize; /* Reading size */ 
        unsigned long i; /* Loop counter */ 
        /* ==== Transmission request ==== */ 
         io_sci_snd(RET_REQ);
```
# **5.10 Sample Program Listing "main.c" (10/10)**

```
402 
403 
404 
405 
406 
407 
408 
409 
410 
411 
412 
413 
414 
415 
416 
417 
418 
419 
420 
421 
422 
423 
424 
425 
426 
427 
428 
429 
430 
431 
432 
433 
434 
435 
436 
437 
438 
439 
440 
441 
442 
443 
444 
445 
        /* ==== Receives the read destination start address ==== */
        io_sci_rcv((unsigned char *)&ReadAddr, 4); 
        if(ReadAddr >= 0x00100000){ 
          /* Specified the address other than the user MAT? */ 
          io_sci_snd(RET_NG); /* Error end */ 
         while(1){ 
          } 
        } 
       /* ==== Receives the read data size ==== */
        io_sci_rcv((unsigned char *)&ReadSize, 4); 
        /* ==== Transmits the data which is read from ROM ==== */
        ReadData = (unsigned char *)ReadAddr; 
      for(i = 0; i < ReadSize; i++){
         io_sci_snd(*ReadData++); 
        } 
     } 
      /*""FUNC COMMENT""************************************************************** 
       * ID :
        * Outline : Interrupt handling (dummy function). 
        *------------------------------------------------------------------------------ 
        * Include : 
        *------------------------------------------------------------------------------ 
        * Declaration : void dummy_f(void); 
        *------------------------------------------------------------------------------ 
        * Description : 
        *------------------------------------------------------------------------------ 
        * Argument : void 
        *------------------------------------------------------------------------------ 
        * Return Value : void 
       *------------------------------------------------------------------------------ 
        * Note : None 
        *""FUNC COMMENT END""**********************************************************/ 
      #pragma interrupt dummy_f 
      void dummy_f(void) 
      { 
       while(1) {
          /* Infinite loop */ 
         } 
      } 
     /* End of File */
```
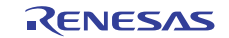

### <span id="page-32-0"></span>**6. References**

- Software Manual SH-2A/SH2A-FPU Software Manual Rev. 3.00 The latest version of the software manual can be downloaded from the Renesas Electronics website.
- Hardware Manual SH7280 Group Hardware Manual Rev. 2.00 The latest version of the hardware manual can be downloaded from the Renesas Electronics website.
- Technical update Prohibition of Interrupts during Programming/Erasing in User Program Mode (TN-SH7-A657A/E)

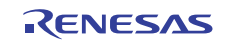

# **Website and Support**

# Renesas Electronics Website

<http://www.renesas.com/>

Inquiries

<http://www.renesas.com/inquiry>

All trademarks and registered trademarks are the property of their respective owners.

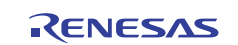

# **Revision Record**

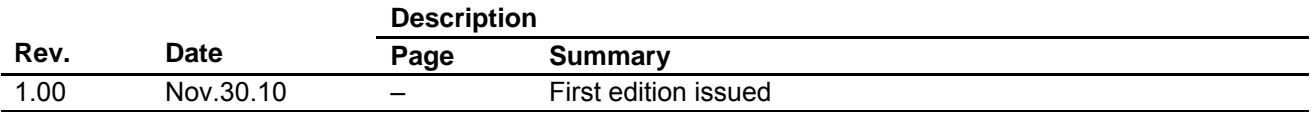

# **General Precautions in the Handling of MPU/MCU Products**

The following usage notes are applicable to all MPU/MCU products from Renesas. For detailed usage notes on the products covered by this manual, refer to the relevant sections of the manual. If the descriptions under General Precautions in the Handling of MPU/MCU Products and in the body of the manual differ from each other, the description in the body of the manual takes precedence.

- 1. Handling of Unused Pins
	- Handle unused pins in accord with the directions given under Handling of Unused Pins in the manual.
	- ⎯ The input pins of CMOS products are generally in the high-impedance state. In operation with an unused pin in the open-circuit state, extra electromagnetic noise is induced in the vicinity of LSI, an associated shoot-through current flows internally, and malfunctions occur due to the false recognition of the pin state as an input signal become possible. Unused pins should be handled as described under Handling of Unused Pins in the manual.
- 2. Processing at Power-on

The state of the product is undefined at the moment when power is supplied.

⎯ The states of internal circuits in the LSI are indeterminate and the states of register settings and pins are undefined at the moment when power is supplied.

In a finished product where the reset signal is applied to the external reset pin, the states of pins are not guaranteed from the moment when power is supplied until the reset process is completed. In a similar way, the states of pins in a product that is reset by an on-chip power-on reset function are not guaranteed from the moment when power is supplied until the power reaches the level at which resetting has been specified.

- 3. Prohibition of Access to Reserved Addresses
	- Access to reserved addresses is prohibited.

⎯ The reserved addresses are provided for the possible future expansion of functions. Do not access these addresses; the correct operation of LSI is not guaranteed if they are accessed.

4. Clock Signals

After applying a reset, only release the reset line after the operating clock signal has become stable. When switching the clock signal during program execution, wait until the target clock signal has stabilized.

⎯ When the clock signal is generated with an external resonator (or from an external oscillator) during a reset, ensure that the reset line is only released after full stabilization of the clock signal. Moreover, when switching to a clock signal produced with an external resonator (or by an external oscillator) while program execution is in progress, wait until the target clock signal is stable.

### 5. Differences between Products

Before changing from one product to another, i.e. to one with a different type number, confirm that the change will not lead to problems.

⎯ The characteristics of MPU/MCU in the same group but having different type numbers may differ because of the differences in internal memory capacity and layout pattern. When changing to products of different type numbers, implement a system-evaluation test for each of the products.

#### **Notice** 1. All information included in this document is current as of the date this document is issued. Such information, however, is subject to change without any prior notice. Before purchasing or using any Rene Electronics products listed herein, please confirm the latest product information with a Renesas Electronics sales office. Also, please pay regular and careful attention to additional and different information to be disclosed by Renesas Electronics such as that disclosed through our website. 2. Renesas Electronics does not assume any liability for infringement of patents, copyrights, or other intellectual property rights of third parties by or arising from the use of Renesas Electronics products or technical information described in this document. No license, express, implied or otherwise, is granted hereby under any patents, copyrights or other intellectual property rights of Renesas Electronics or others. 3. You should not alter, modify, copy, or otherwise misappropriate any Renesas Electronics product, whether in whole or in part. 4. Descriptions of circuits, software and other related information in this document are provided only to illustrate the operation of semiconductor products and application examples. You are fully responsible for the incorporation of these circuits, software, and information in the design of your equipment. Renesas Electronics assumes no responsibility for any losses incurred by you or third parties arising from the use of these circuits, software, or information. 5. When exporting the products or technology described in this document, you should comply with the applicable export control laws and regulations and follow the procedures required by such laws and regulations. You should not use Renesas Electronics products or the technology described in this document for any purpose relating to military applications or use by the military, including but not limited to the development of weapons of mass destruction. Renesas Electronics products and technology may not be used for or incorporated into any products or systems whose manufacture, use, or sale is prohibited under any applicable domestic or foreign laws or regulations. 6. Renesas Electronics has used reasonable care in preparing the information included in this document, but Renesas Electronics does not warrant that such information is error free. Renesas Electronics assumes no liability whatsoever for any damages incurred by you resulting from errors in or omissions from the information included herein. 7. Renesas Electronics products are classified according to the following three quality grades: "Standard", "High Quality", and "Specific". The recommended applications for each Renesas Electronics product depends on the product's quality grade, as indicated below. You must check the quality grade of each Renesas Electronics product before using it in a particular application. You may not use any Renesas Electronics product for any application categorized as "Specific" without the prior written consent of Renesas Electronics. Further, you may not use any Renesas Electronics product for any application for which it is not intended without the prior written consent of Renesas Electronics. Renesas Electronics shall not be in any way liable for any damages or losses incurred by you or third parties arising from the use of any Renesas Electronics product for an application categorized as "Specific" or for which the product is not intended where you have failed to obtain the prior written consent of Renesas Electronics. The quality grade of each Renesas Electronics product is "Standard" unless otherwise expressly specified in a Renesas Electronics data sheets or data books, etc. "Standard": Computers; office equipment; communications equipment; test and measurement equipment; audio and visual equipment; home electronic appliances; machine tools; personal electronic equipment; and industrial robots. "High Quality": Transportation equipment (automobiles, trains, ships, etc.); traffic control systems; anti-disaster systems; anti-crime systems; safety equipment; and medical equipment not specifically designed for life support. "Specific": Aircraft; aerospace equipment; submersible repeaters; nuclear reactor control systems; medical equipment or systems for life support (e.g. artificial life support devices or systems), surgical implantations, or healthcare intervention (e.g. excision, etc.), and any other applications or purposes that pose a direct threat to human life. 8. You should use the Renesas Electronics products described in this document within the range specified by Renesas Electronics, especially with respect to the maximum rating, operating supply voltage range, movement power voltage range, heat radiation characteristics, installation and other product characteristics. Renesas Electronics shall have no liability for malfunctions or damages arising out of the use of Renesas Electronics products beyond such specified ranges. 9. Although Renesas Electronics endeavors to improve the quality and reliability of its products, semiconductor products have specific characteristics such as the occurrence of failure at a certain rate and malfunctions under certain use conditions. Further, Renesas Electronics products are not subject to radiation resistance design. Please be sure to implement safety measures to guard them against the possibility of physical injury, and injury or damage caused by fire in the event of the failure of a Renesas Electronics product, such as safety design for hardware and software including but not limited to redundancy, fire control and malfunction prevention, appropriate treatment for aging degradation or any other appropriate measures. Because the evaluation of microcomputer software alone is very difficult ease evaluate the safety of the final products or system manufactured by you. 10. Please contact a Renesas Electronics sales office for details as to environmental matters such as the environmental compatibility of each Renesas Electronics product. Please use Renesas Electronics products in compliance with all applicable laws and regulations that regulate the inclusion or use of controlled substances, including without limitation, the EU RoHS Directive. Renesas Electronics assumes no liability for damages or losses occurring as a result of your noncompliance with applicable laws and regulations. 11. This document may not be reproduced or duplicated, in any form, in whole or in part, without prior written consent of Renesas Electronics. 12. Please contact a Renesas Electronics sales office if you have any questions regarding the information contained in this document or Renesas Electronics products, or if you have any other inquiries. (Note 1) "Renesas Electronics" as used in this document means Renesas Electronics Corporation and also includes its majority-owned subsidiaries. (Note 2) "Renesas Electronics product(s)" means any product developed or manufactured by or for Renesas Electronics. RENESAS Renesas Electronics Corporation **SALES OFFICES** http://www.renesas.com Refer to "http://www.renesas.com/" for the latest and detailed information. **Renesas Electronics America Inc.**<br>2880 Scott Boulevard Santa Clara, CA 95050-2554, U.S.A.<br>Tel: +1-408-588-6000, Fax: +1-408-588-6130 **Renesas Electronics Canada Limited** 1101 Nicholson Road, Newmarket, Ontario L3Y 9C3, Canada Tel: +1-905-898-5441, Fax: +1-905-898-3220 **Renesas Electronics Europe Limited** Dukes Meadow, Millboard Road, Bourne End, Buckinghamshire, SL8 5FH, U.K Tel: +44-1628-585-100, Fax: +44-1628-585-900 **Renesas Electronics Europe GmbH** Arcadiastrasse 10, 40472 Düsseldorf, Germany Tel: +49-211-6503-0, Fax: +49-211-6503-1327

© 2010 Renesas Electronics Corporation. All rights reserved. Colophon 1.0

**Renesas Electronics (China) Co., Ltd.** 7th Floor, Quantum Plaza, No.27 ZhiChunLu Haidian District, Beijing 100083, P.R.China Tel: +86-10-8235-1155, Fax: +86-10-8235-7679 **Renesas Electronics (Shanghai) Co., Ltd.**<br>Unit 204, 205, AZIA Center, No.1233 Lujiazui Ring Rd., Pudong District, Shanghai 200120, China<br>Tel: +86-21-5877-1818, Fax: +86-21-6887-7858 / -7898 **Renesas Electronics Hong Kong Limited**<br>Unit 1601-1613, 16/F., Tower 2, Grand Century Place, 193 Prince Edward Road West, Mongkok, Kowloon, Hong Kong<br>Tel: +852-2886-9318, Fax: +852 2886-9022/9044 **Renesas Electronics Taiwan Co., Ltd.** 7F, No. 363 Fu Shing North Road Taipei, Taiwan, R.O.C. Tel: +886-2-8175-9600, Fax: +886 2-8175-9670 **Renesas Electronics Singapore Pte. Ltd.**<br>1 harbourFront Avenue, #06-10, keppel Bay Tower, Singapore 098632<br>Tel: +65-6213-0200, Fax: +65-6278-8001 **Renesas Electronics Malaysia Sdn.Bhd.**  Trade Centre, No. 18, Jln Persiaran Barat, 46050 Petaling Jaya, Selangor Darul Ehsan, Malaysia Tel: +60-3-7955-9390, Fax: +60-3-7955-9510 **Renesas Electronics Korea Co., Ltd. ..**<br>eoksam-Dong, Kangnam-Ku, Seoul 135-080, Korea

Tel: +82-2-558-3737, Fax: +82-2-558-5141